## **ALGORITMO DE REÚSO DE FRECUENCIA PARA EL SIMULADOR BÁSICO A NIVEL DE SISTEMA PARA LTE**

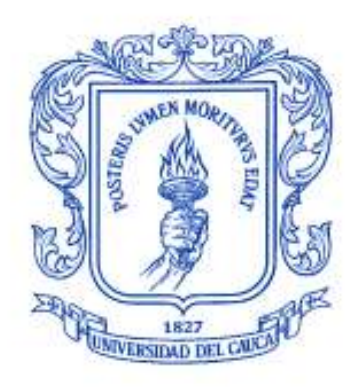

## **María Manuela Silva Zambrano Valentina Giselle Moreno Parra**

*Universidad del Cauca*

**Facultad de Ingeniería Electrónica y Telecomunicaciones Departamento de Telecomunicaciones Grupo de Radio e InALámbricas-GRIAL Popayán, 2015**

## **ALGORITMO DE REÚSO DE FRECUENCIA PARA EL SIMULADOR BÁSICO A NIVEL DE SISTEMA PARA LTE**

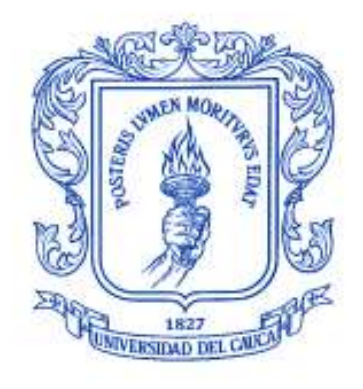

Anexos y apéndices del trabajo de grado presentado como requisito para obtener el título de Ingeniero en Electrónica y Telecomunicaciones

## **María Manuela Silva Zambrano Valentina Giselle Moreno Parra**

Directora: Claudia Milena Hernández Bonilla

*Universidad del Cauca*

**Facultad de Ingeniería Electrónica y Telecomunicaciones Departamento de Telecomunicaciones Grupo de Radio e InALámbricas-GRIAL Popayán, 2015**

Algoritmo de Reúso de Frecuencia para el Simulador Básico a Nivel de Sistema para LTE

María Manuela Silva Zambrano - Valentina Giselle Moreno Parra

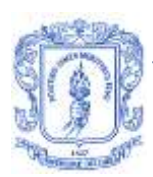

## **TABLA DE CONTENIDO**

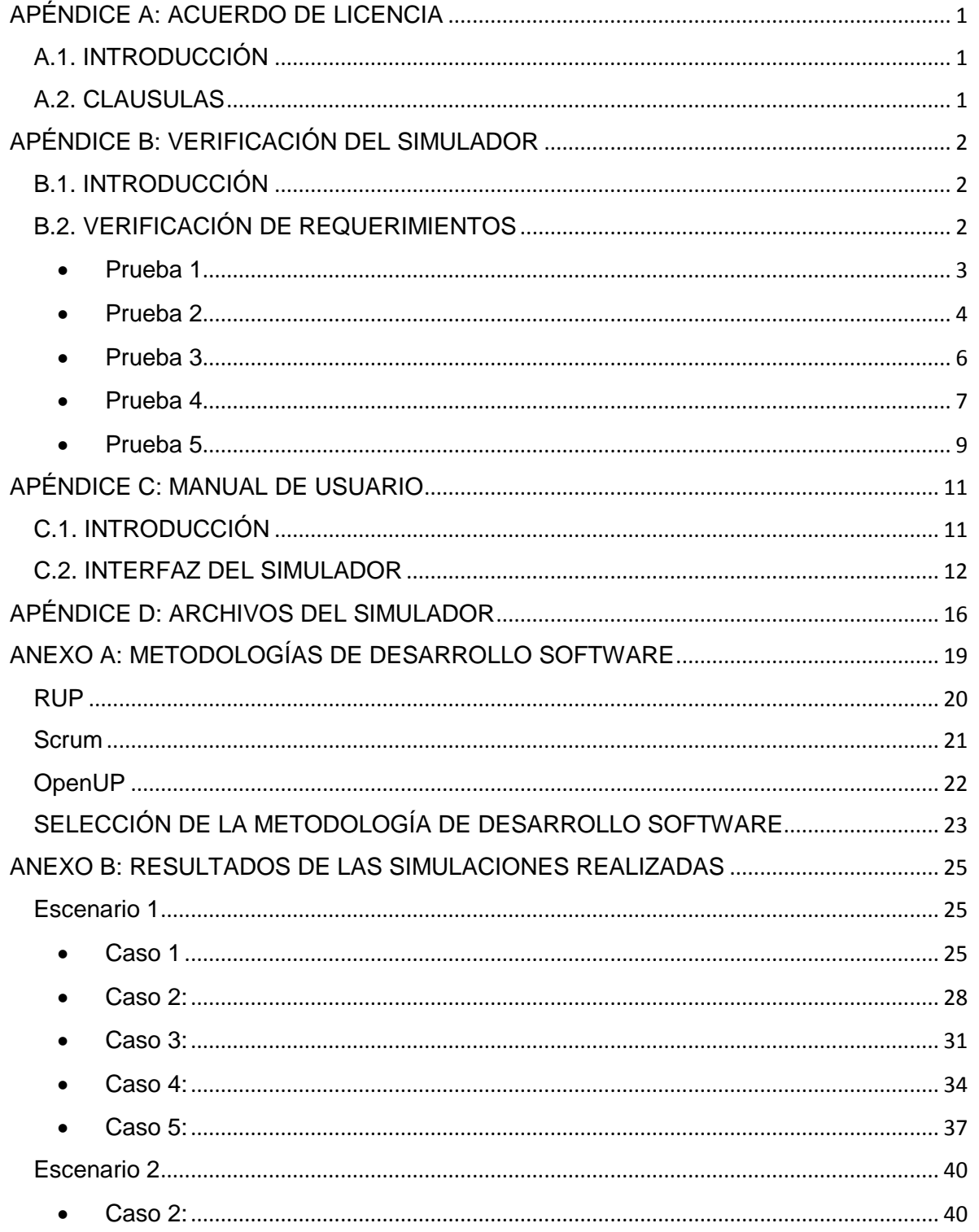

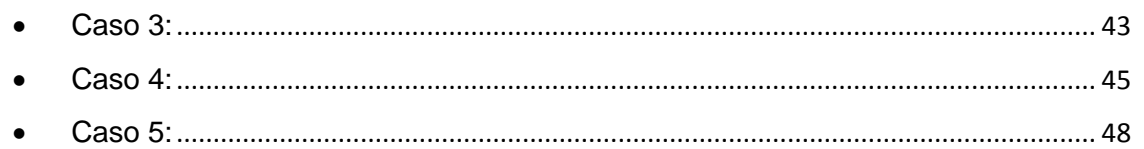

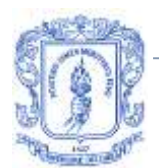

# **ÍNDICE DE FIGURAS APÉNDICES Y ANEXOS**

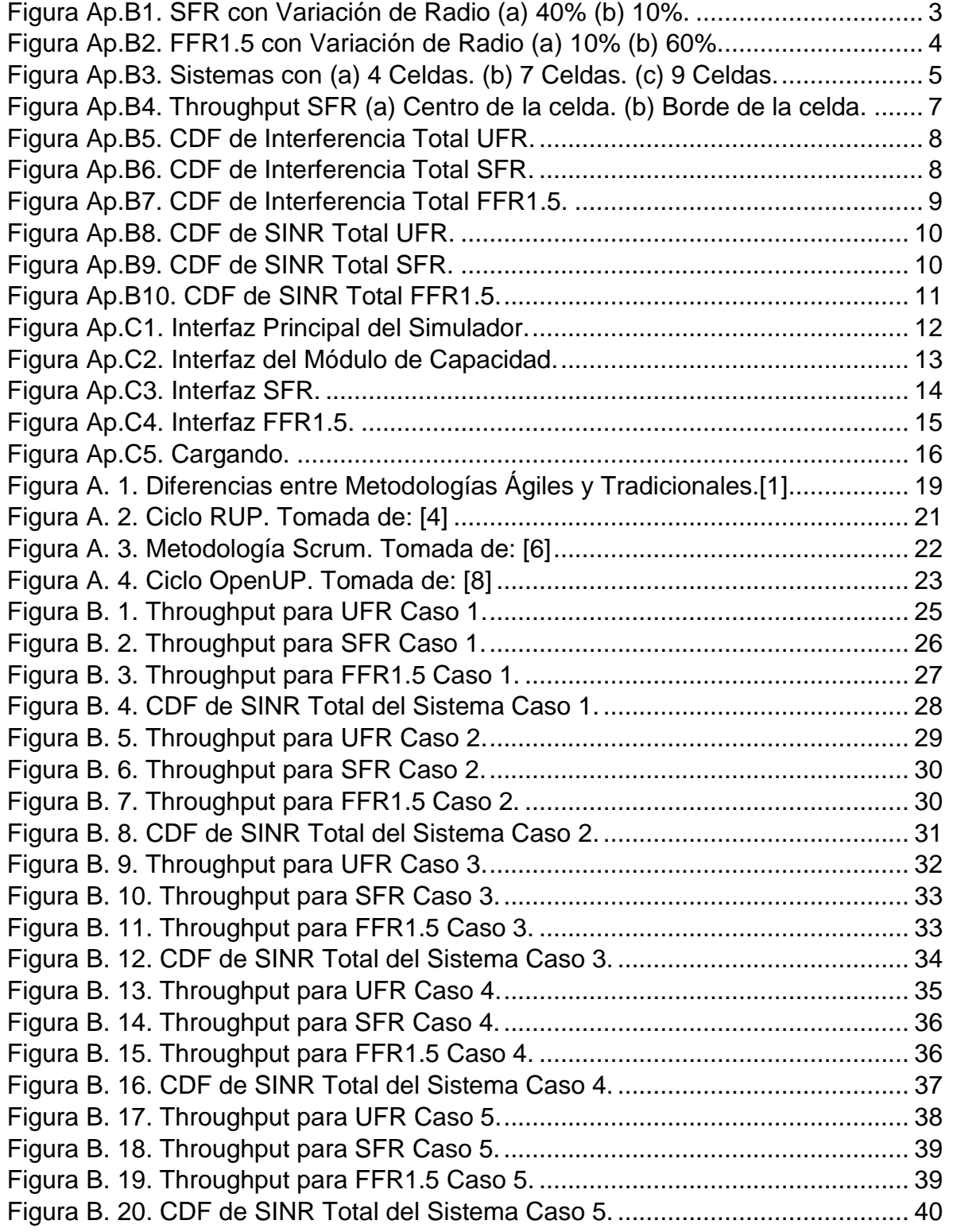

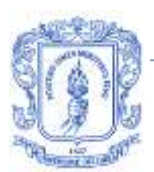

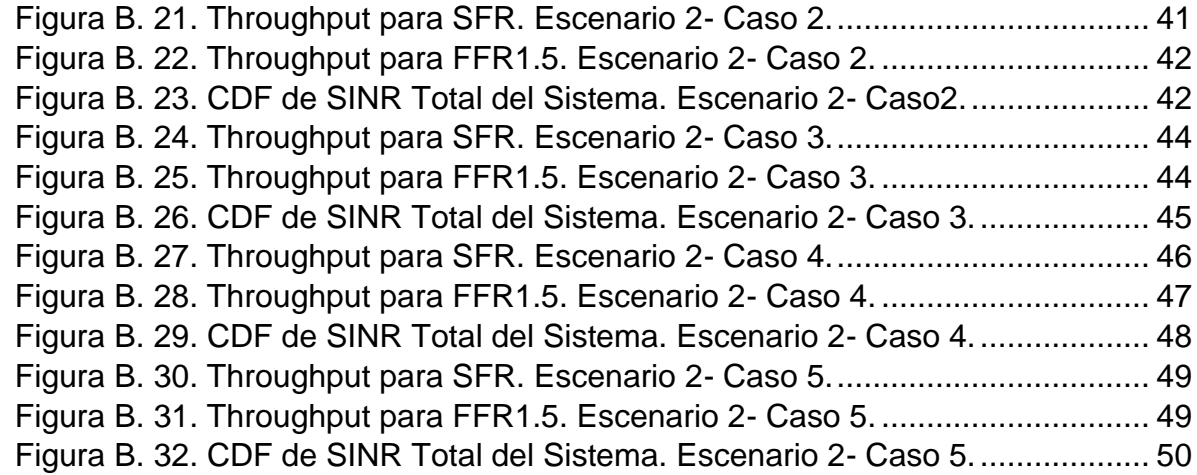

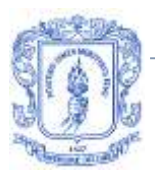

# **ÍNDICE DE TABLAS APÉNDICES Y ANEXOS**

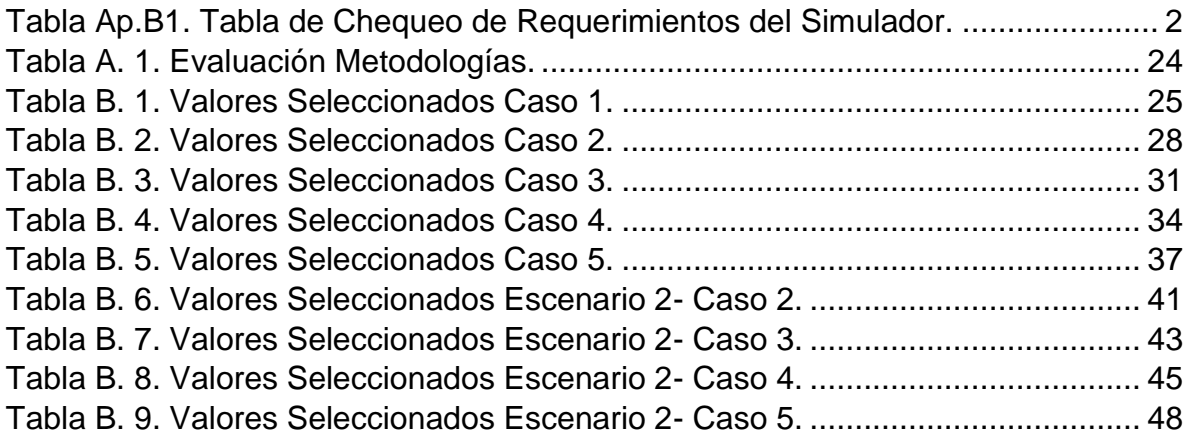

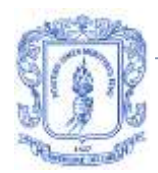

# <span id="page-7-0"></span>**APÉNDICE A: ACUERDO DE LICENCIA**

## <span id="page-7-1"></span>**A.1. INTRODUCCIÓN**

A continuación se detallan los términos de uso para el Simulador Básico a Nivel de Sistema para LTE en su tercera versión (trabajo original), desarrollado en la Facultad de Ingeniería Electrónica y de Telecomunicaciones de la Universidad del Cauca, en el Grupo de investigación de Radio e InALámbricas, GRIAL.

## <span id="page-7-2"></span>**A.2. CLAUSULAS**

## **Uso académico**

El uso del Simulador Básico a Nivel de Sistema para LTE Tercera versión (trabajo original) se limita al contexto académico en cualquier proyecto con fines científicos, sin el compromiso de reembolsos o reclamos financieros a causa de los resultados obtenidos, pero sujeto a las restricciones de las siguientes cláusulas.

## **Reconocimiento de derechos de autor**

Cualquier uso del Simulador Básico a Nivel de Sistema para LTE Tercera Versión debe ser referenciado.

## **Modificación al trabajo original**

El trabajo original puede ser modificado, adaptado o alterado por miembros de instituciones educativas sin fines de lucro o comercialización y cuyo objetivo sea realizar investigaciones o aportes sobre la tecnología LTE.

## **Publicación de resultados**

Los resultados obtenidos del simulador o de modificaciones realizadas al código podrán ser publicados.

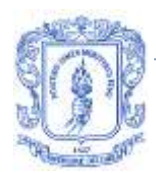

# <span id="page-8-0"></span>**APÉNDICE B: VERIFICACIÓN DEL SIMULADOR**

## <span id="page-8-1"></span>**B.1. INTRODUCCIÓN**

En este proceso de verificación se determina sí el software implementado cumple con los requerimientos iniciales planteados en la fase de identificación de requisitos, diseño y análisis de este trabajo de grado. Para esto se realizan diferentes pruebas que permiten realizar una revisión de las entradas y salidas del simulador necesarias para un análisis adecuado de la tecnología LTE con el módulo de reúso de frecuencia integrado al Simulador Básico a Nivel de Sistema para LTE.

## <span id="page-8-2"></span>**B.2. VERIFICACIÓN DE REQUERIMIENTOS**

En la [Tabla Ap.B1](#page-8-3) se muestran los requerimientos del Simulador Básico a Nivel de Sistema Tercera Versión que fueron cumplidos de manera satisfactoria.

<span id="page-8-3"></span>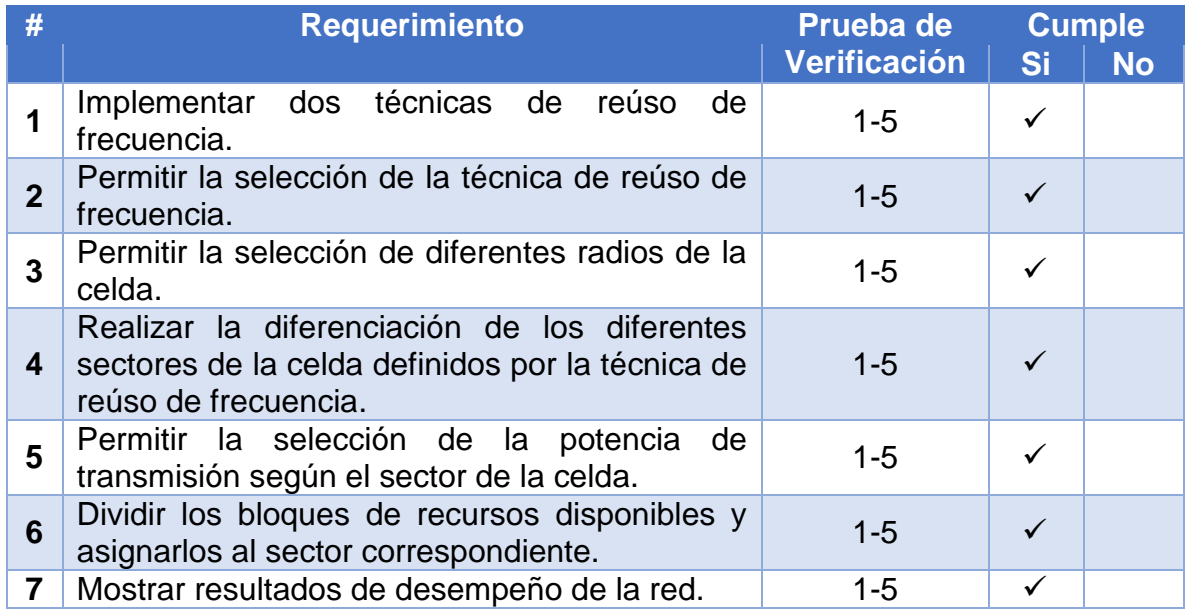

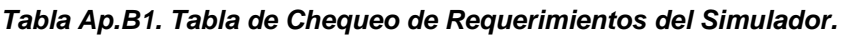

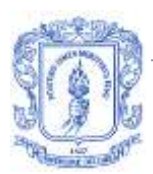

Las pruebas realizadas al simulador para rectificar que cumpliera con los requerimientos planteados se describen a continuación.

<span id="page-9-0"></span>**Prueba 1**

El objetivo de la primera prueba es verificar que el simulador haga una diferenciación gráfica entre el centro y los bordes de las celdas y que los porcentajes de estos se puedan variar. Los resultados esperados son que conforme se ingresa un porcentaje de radio del borde el simulador haga un ajuste coherente y lo diferencie de manera gráfica por medio de colores. Para esta prueba se utilizó un computador portátil con el *software* Matlab R1013a. Los resultados obtenidos se muestran en la [Figura Ap.B1](#page-9-1) y [Figura Ap.B2.](#page-10-1)

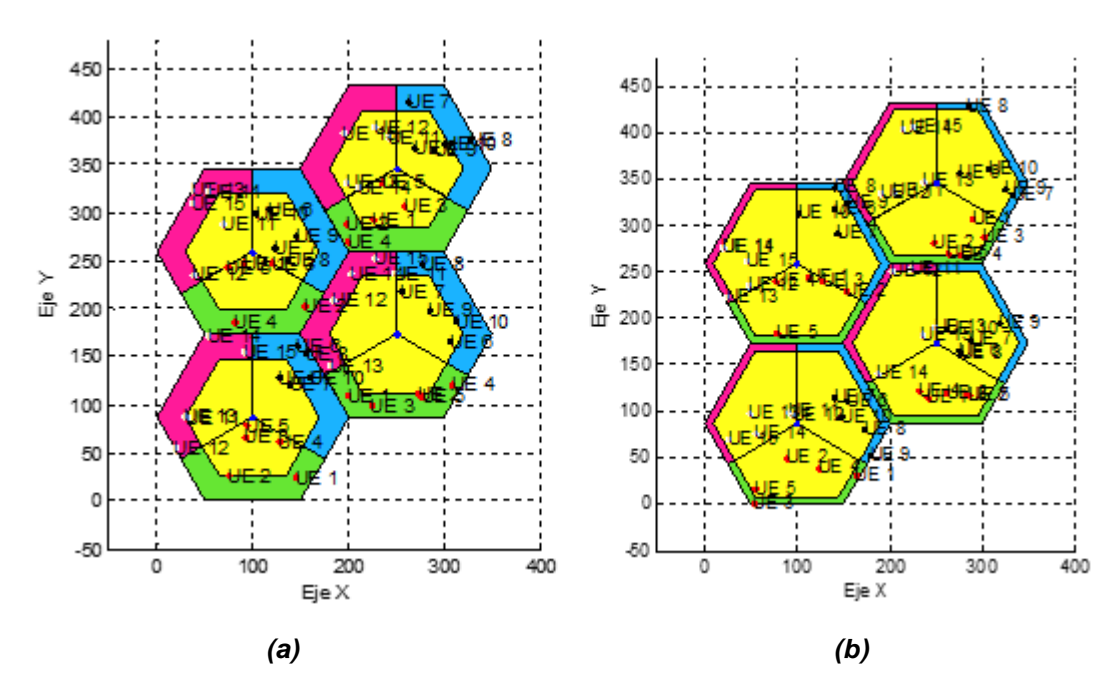

<span id="page-9-1"></span>*Figura Ap.B1. SFR con Variación de Radio (a) 40% (b) 10%.*

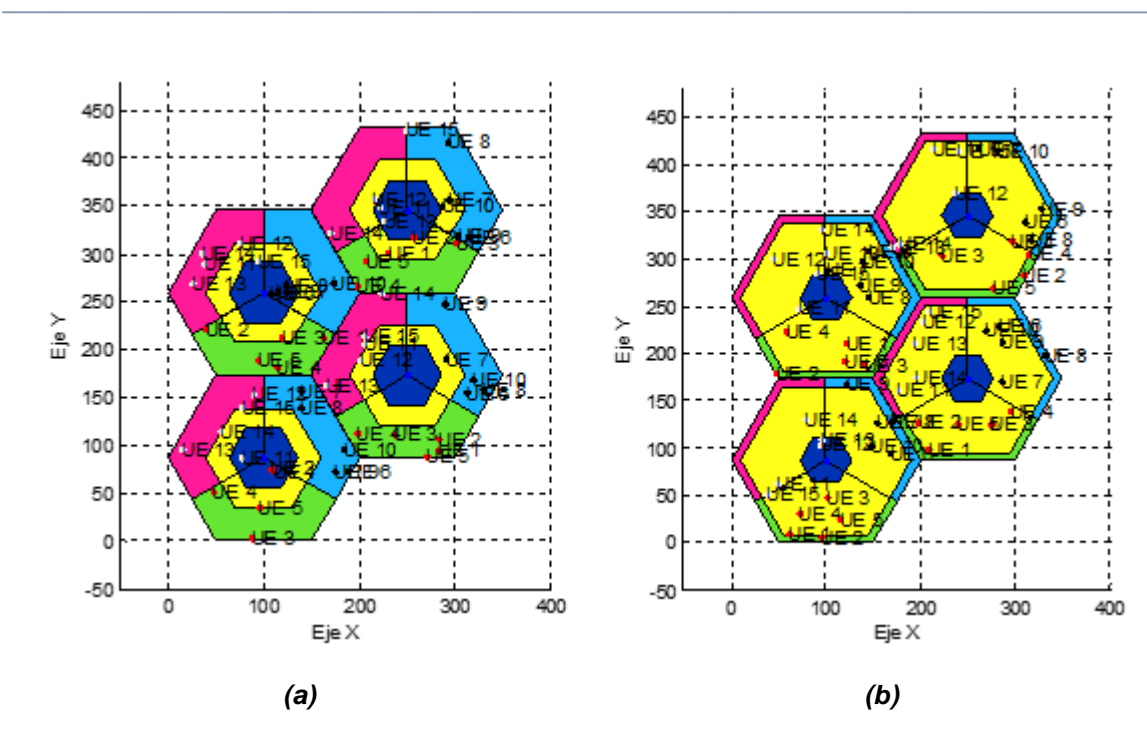

*Figura Ap.B2. FFR1.5 con Variación de Radio (a) 10% (b) 60%.*

<span id="page-10-1"></span>Los resultados de esta prueba fueron los esperados ya que realiza satisfactoriamente el cambio de porcentaje de radio del borde de la celda para las técnicas SFR y FFR1.5 y les asigna colores diferentes a los bordes.

### <span id="page-10-0"></span>**Prueba 2**

La prueba número 2 consiste en variar el número de celdas del sistema. De esta prueba se espera que el simulador arroje escenarios con el número de celdas elegido desde la interfaz y diferencia por medio de colores las celdas que tiene la misma asignación de frecuencias. Los elementos utilizados para esta prueba fueron: un computador portátil y el *software* Matlab R2013a. La [Figura Ap.B3](#page-11-1) muestra los resultados de esta prueba.

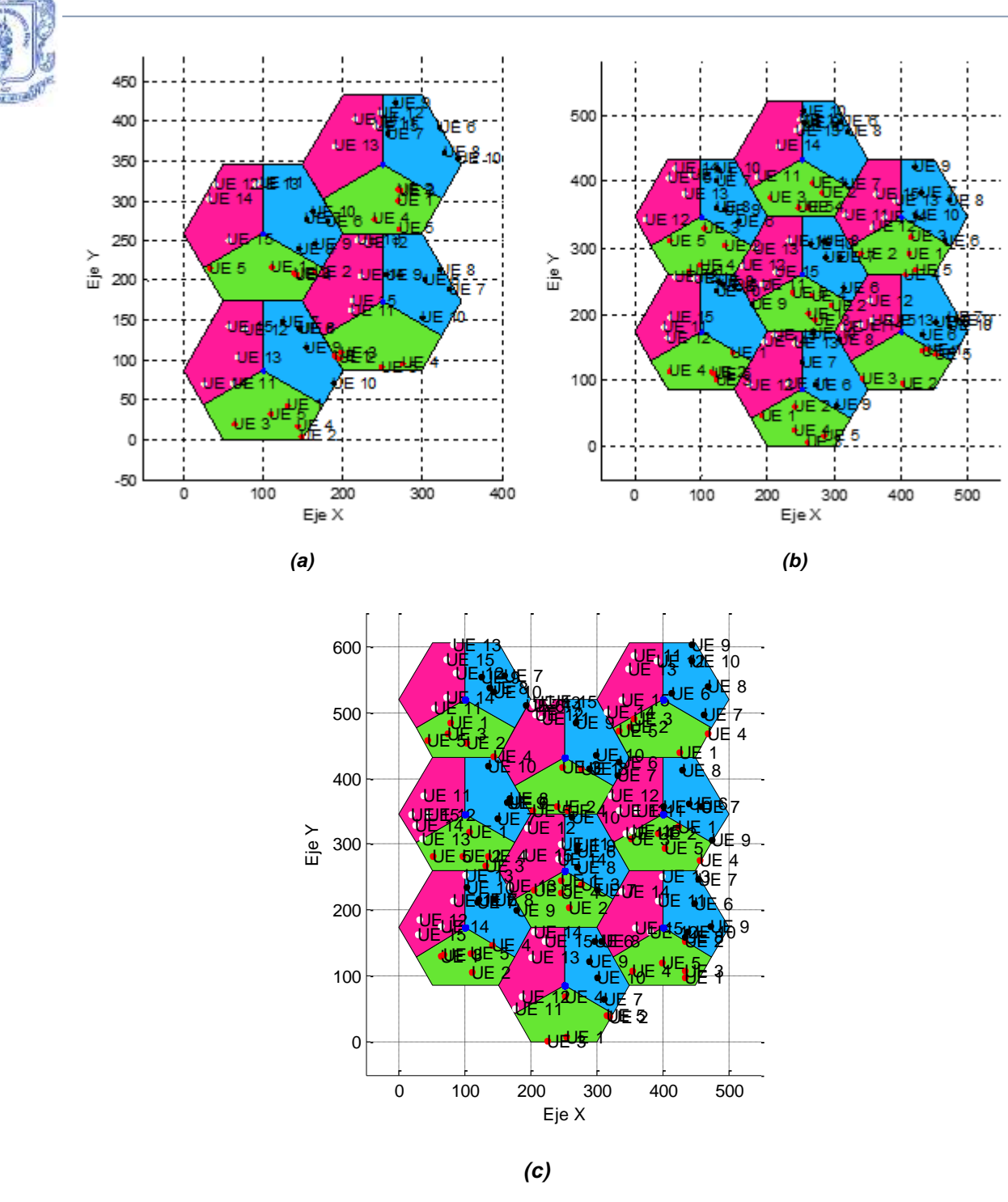

<span id="page-11-0"></span>*Figura Ap.B3. Sistemas con (a) 4 Celdas. (b) 7 Celdas. (c) 9 Celdas.*

<span id="page-11-1"></span>Los resultados fueron los esperados ya que los tres escenarios se desplegaron sin ningún inconveniente.

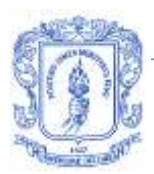

## **Prueba 3**

Esta prueba se realiza con el fin de verificar que el simulador muestra los resultados de los usuarios del centro y los del borde de la celda. Para esta prueba se usa un computador portátil con el *software* Matlab R2013a.

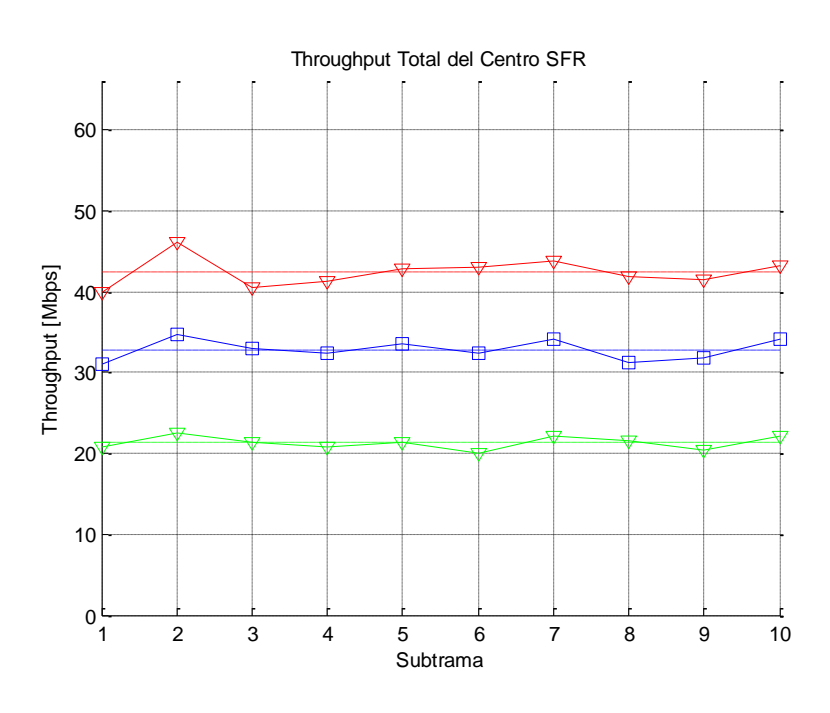

*(a)*

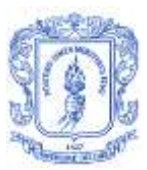

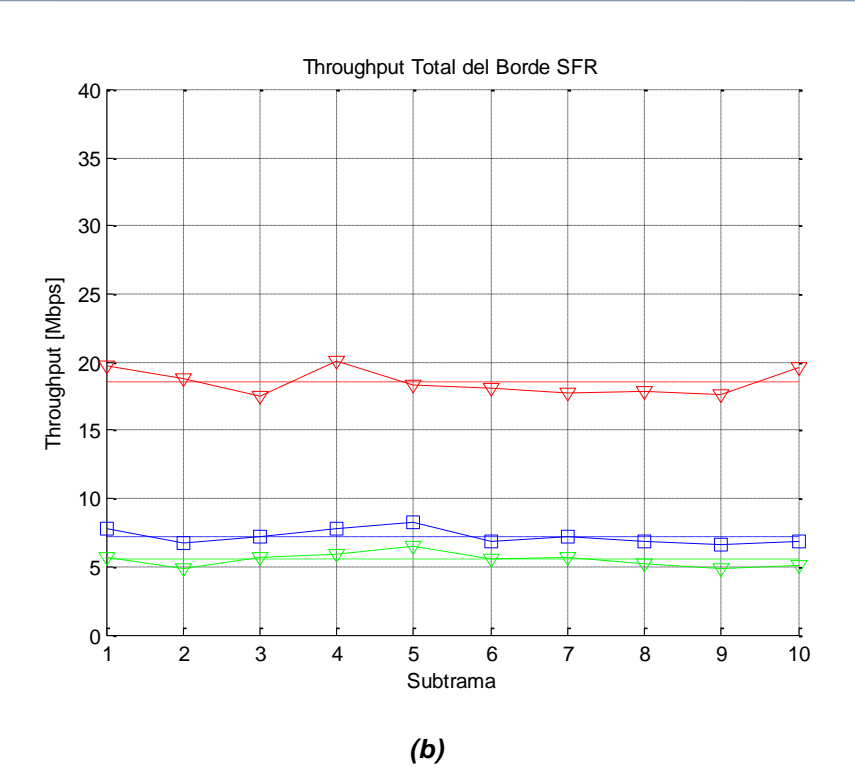

<span id="page-13-1"></span>*Figura Ap.B4. Throughput SFR (a) Centro de la celda. (b) Borde de la celda.*

La [Figura Ap.B4](#page-13-1) muestra los resultados de la prueba 3 con los que se verifica la función de elegir un análisis de resultados independiente para los usuarios del borde y del centro de la celda.

#### <span id="page-13-0"></span>**Prueba 4**

Con el fin de verificar que las técnicas de reúso de frecuencia implementadas en el simulador mitigan la interferencia inter-celda que pueden percibir los usuarios, se analiza que las gráficas de distribución acumulativa de la interferencia arrojen resultados coherentes y mejoren para las técnicas SFR y FFR1.5. Para esta prueba los elementos utilizados fueron: un computador portátil y el *software* Matlab R2013a.

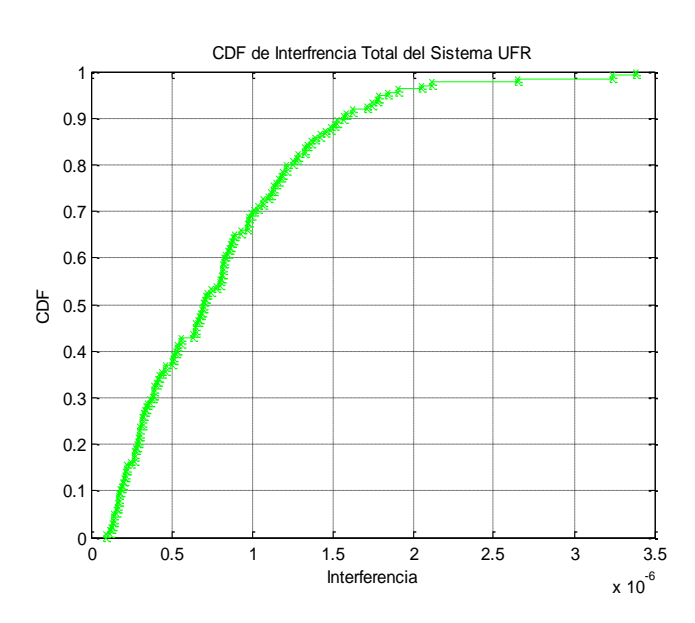

*Figura Ap.B5. CDF de Interferencia Total UFR.*

<span id="page-14-0"></span>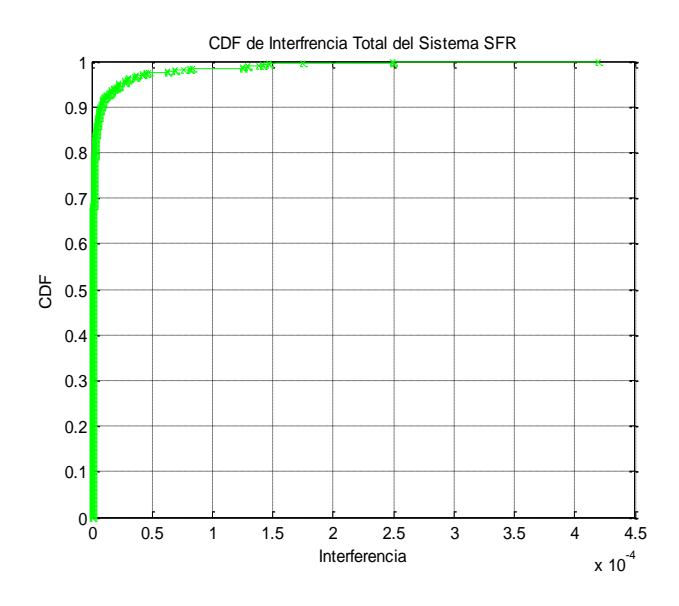

<span id="page-14-1"></span>*Figura Ap.B6. CDF de Interferencia Total SFR.*

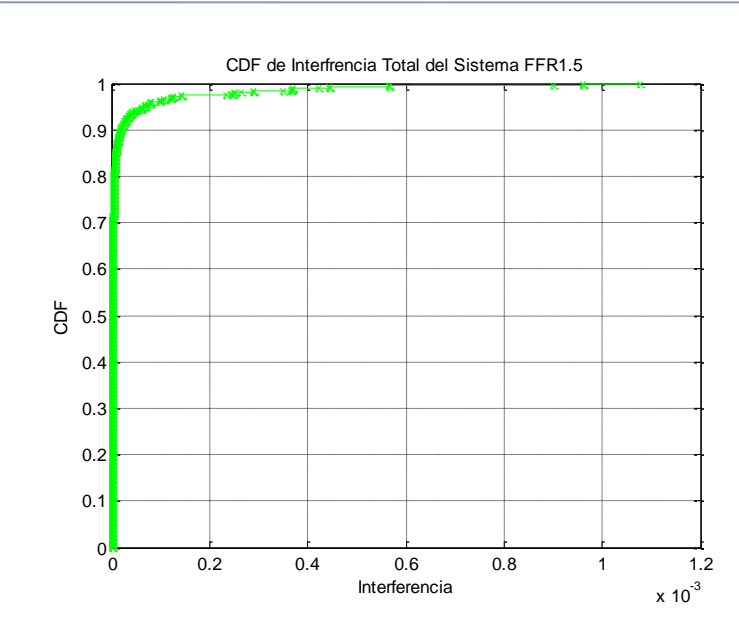

*Figura Ap.B7. CDF de Interferencia Total FFR1.5.*

<span id="page-15-1"></span>En la [Figura Ap.B5,](#page-14-0) [Figura Ap.B6](#page-14-1) y [Figura Ap.B7](#page-15-1) se observa las mejoras en cuanto a la mitigación de la interferencia inter-celda de las técnicas SFR y FFR1.5 sobre UFR.

<span id="page-15-0"></span>**Prueba 5**

Para la última prueba se verifica que las gráficas de distribución acumulativa de la SINR sean coherentes y mejoren los resultados usando las técnicas SFR y FFR1.5 al ser comparados con los obtenidos por UFR. Estas gráficas son de gran importancia para el desarrollo del trabajo de grado ya que la SINR es uno de los factores determinantes a la hora de hablar del desempeño del sistema.

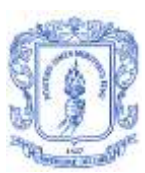

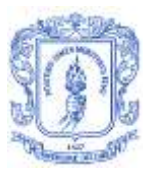

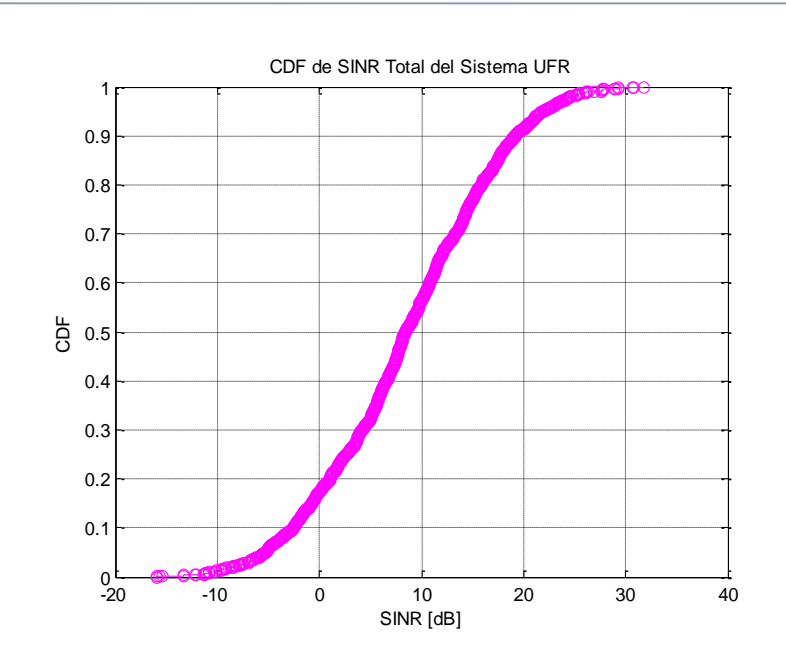

*Figura Ap.B8. CDF de SINR Total UFR.*

<span id="page-16-0"></span>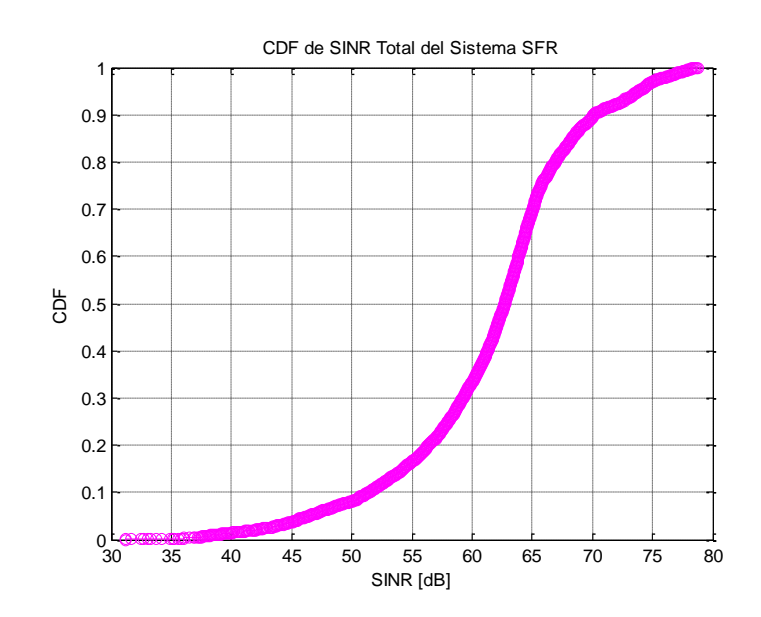

<span id="page-16-1"></span>*Figura Ap.B9. CDF de SINR Total SFR.*

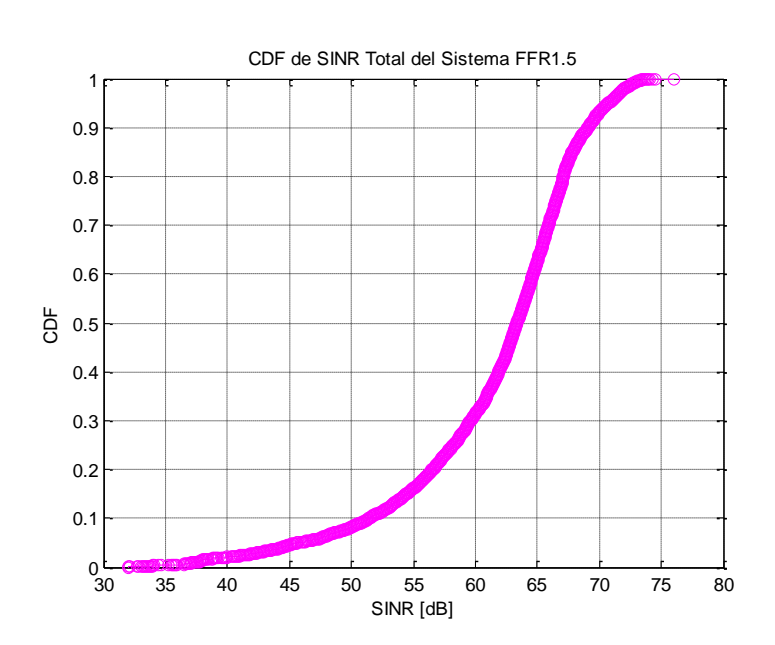

*Figura Ap.B10. CDF de SINR Total FFR1.5.*

<span id="page-17-2"></span>Los resultados de esta prueba mostrados en la [Figura Ap.B8,](#page-16-0) [Figura Ap.B9](#page-16-1) y [Figura](#page-17-2)  [Ap.B10](#page-17-2) evidencian la mejora en la SINR de los usuarios para las técnicas de reúso de frecuencia implementadas y se despliegan de manera clara y coherente.

## <span id="page-17-0"></span>**APÉNDICE C: MANUAL DE USUARIO**

## <span id="page-17-1"></span>**C.1. INTRODUCCIÓN**

A continuación se expone el manual de usuario del Simulador Básico a Nivel de Sistema para LTE en su tercera versión desarrollado en la Universidad del Cauca, este manual describe el paso a paso que debe seguir usuario para hacer un uso adecuado de la herramienta y las diferentes interfaces de usuario.

Este simulador se brinda de manera gratuita en el ámbito académico. Fue desarrollado en la herramienta Matlab® y es compatible con las versiones R2013a en adelante.

Con este simulador es posible realizar análisis de capacidad de un sistema LTE usando técnicas de reúso de frecuencia para diferentes escenarios que son caracterizados con los parámetros variables que se encuentran a disposición de los usuarios dentro del simulador.

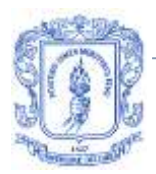

## <span id="page-18-0"></span>**C.2. INTERFAZ DEL SIMULADOR**

El simulador debe estar ubicado en el escritorio en una carpeta con el nombre "simulador", dentro de esta carpeta se encuentra otra con el mismo nombre que contiene un ejecutable del simulador para Windows, para los casos en los que no se cuente con versiones compatibles con Matlab R2013a.

En la [Figura Ap.C1](#page-18-1) se muestra la interfaz principal del simulador, en esta el usuario puede escoger si analizar la capacidad, la cobertura o de forma simultánea la capacidad y la cobertura del enlace de bajada de una red LTE.

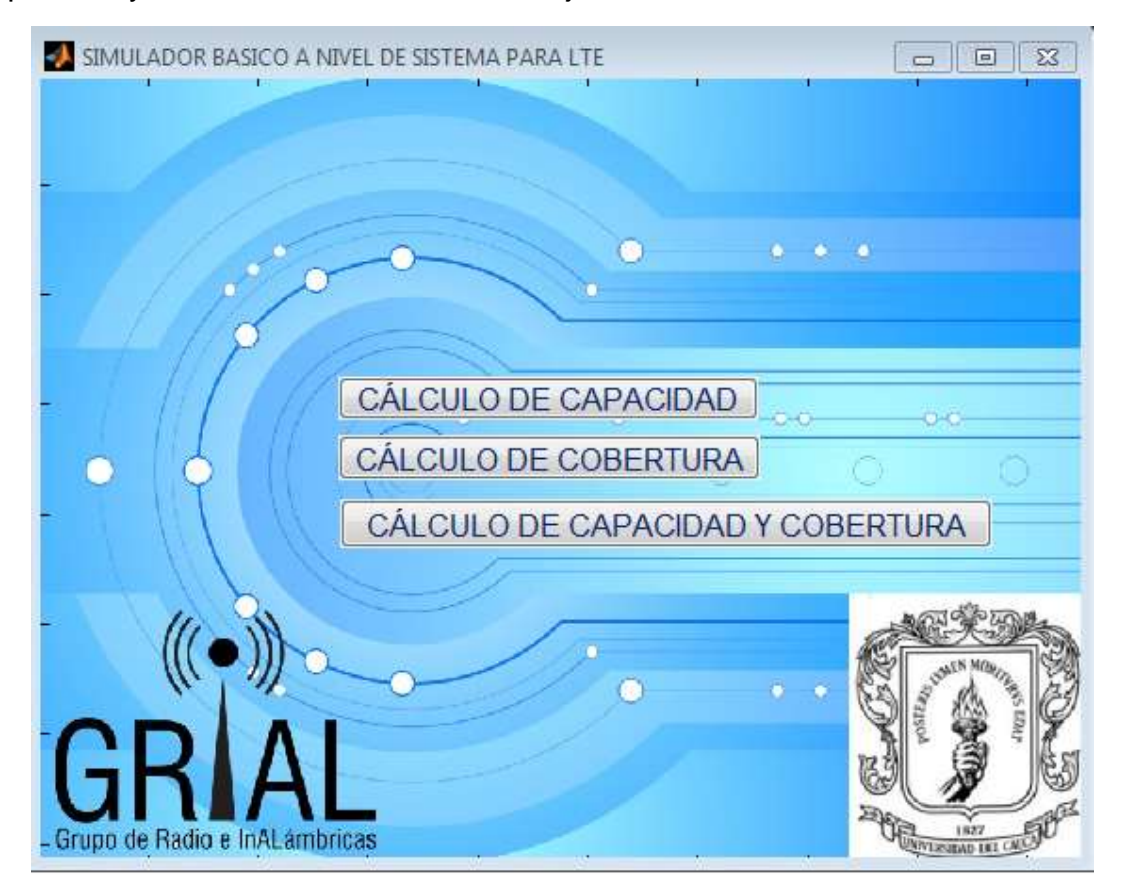

*Figura Ap.C1. Interfaz Principal del Simulador.*

<span id="page-18-1"></span>Este trabajo de grado está centrado en el módulo de capacidad de la red LTE, en la [Figura Ap.C2](#page-19-0) se muestra la interfaz gráfica de este módulo. Los parámetros que se pueden escoger dentro de esta interfaz van desde el tipo de antena hasta la SINR

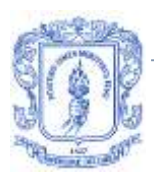

objetivo para los planificadores de recursos radio. En esta versión del simulador se adicionó además de las técnicas de reúso de frecuencia, la selección del número de celdas que componen el sistema que se desea simular, este número varía entre 4, 7 y 9 celdas.

La interfaz del módulo de capacidad en el costado inferior derecho tiene desplegados 3 botones, estos botones corresponden a las técnicas de reúso de frecuencia con las que cuenta el simulador. Antes de seleccionar cualquiera de estos botones, se deben llenar todos los parámetros que contiene la interfaz.

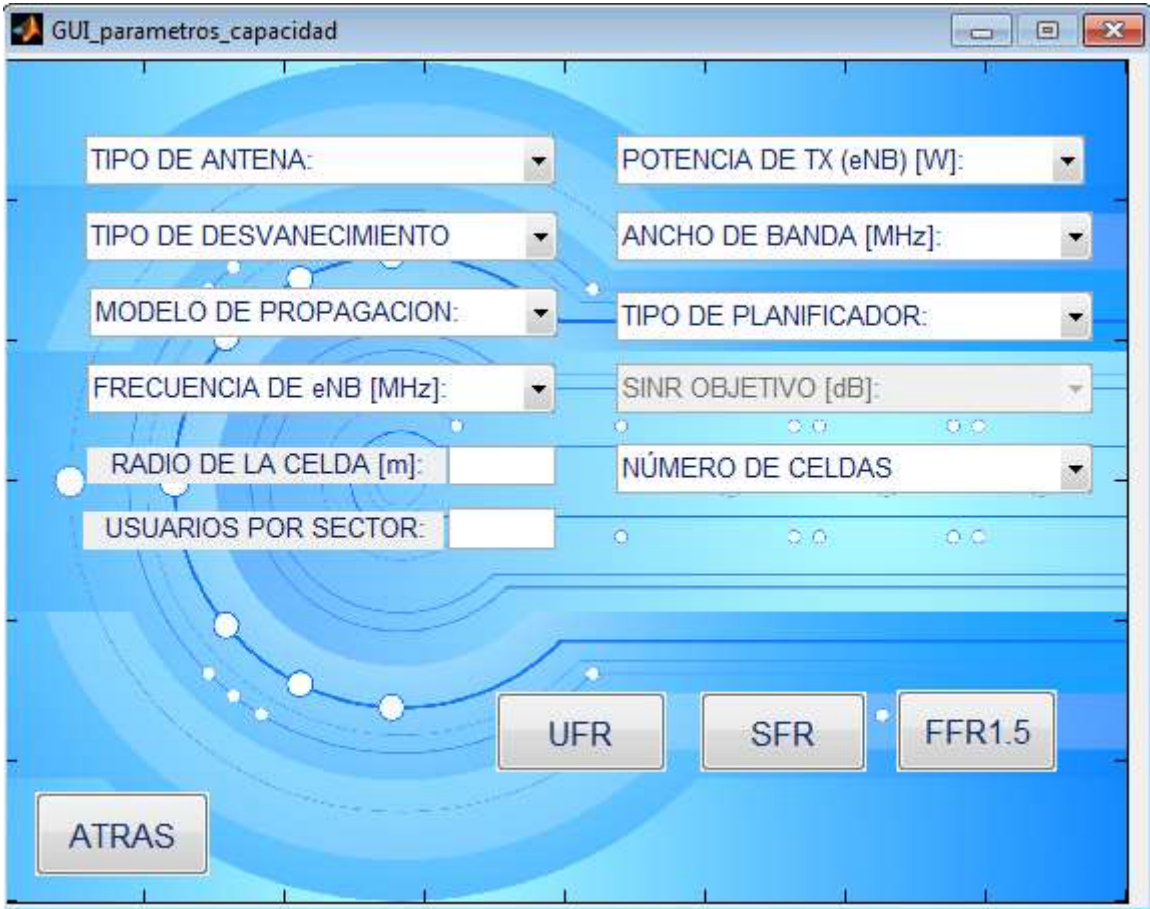

<span id="page-19-0"></span>*Figura Ap.C2. Interfaz del Módulo de Capacidad.*

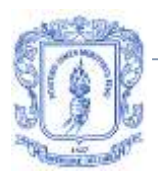

Si se selecciona la técnica SFR a continuación se despliega otra interfaz mostrada en la [Figura Ap.C3,](#page-20-0) en la cual se seleccionan los porcentajes que definen el área delimitada como borde de la celda y la potencia asignada a la misma. Estos parámetros son parte de la configuración de esta técnica y de la variación de los mismos depende su desempeño.

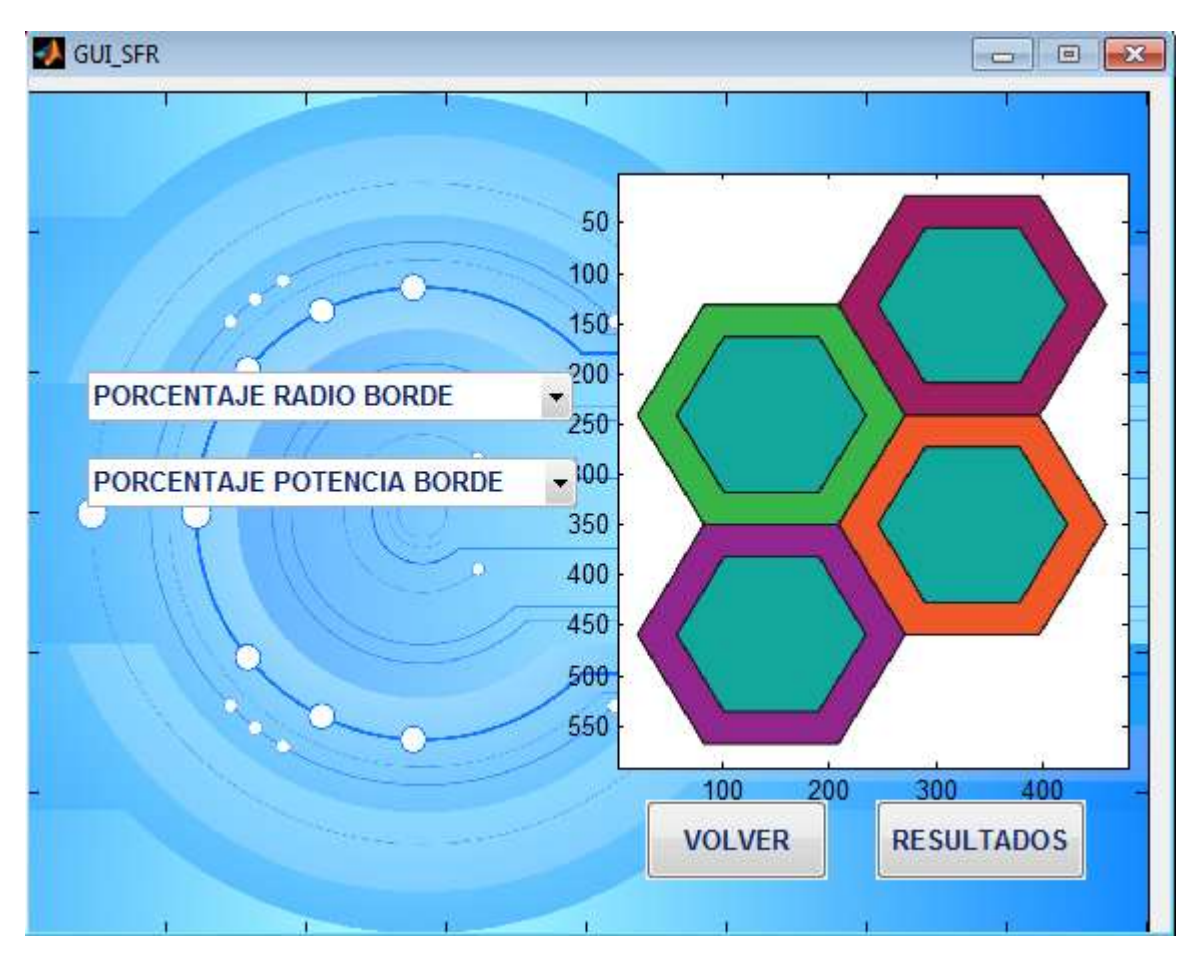

*Figura Ap.C3. Interfaz SFR.*

<span id="page-20-0"></span>Si por el contrario se selecciona la técnica FFR1.5, se despliega la interfaz mostrada en la [Figura Ap.C4,](#page-21-0) donde se seleccionan los porcentajes que definen los bordes externo e interno de la celda y la potencia asignada a estos. De la variación de estos parámetros depende el desempeño de esta técnica.

#### Algoritmo de Reúso de Frecuencia para el Simulador Básico a Nivel de Sistema para LTE

María Manuela Silva Zambrano – Valentina Giselle Moreno Parra

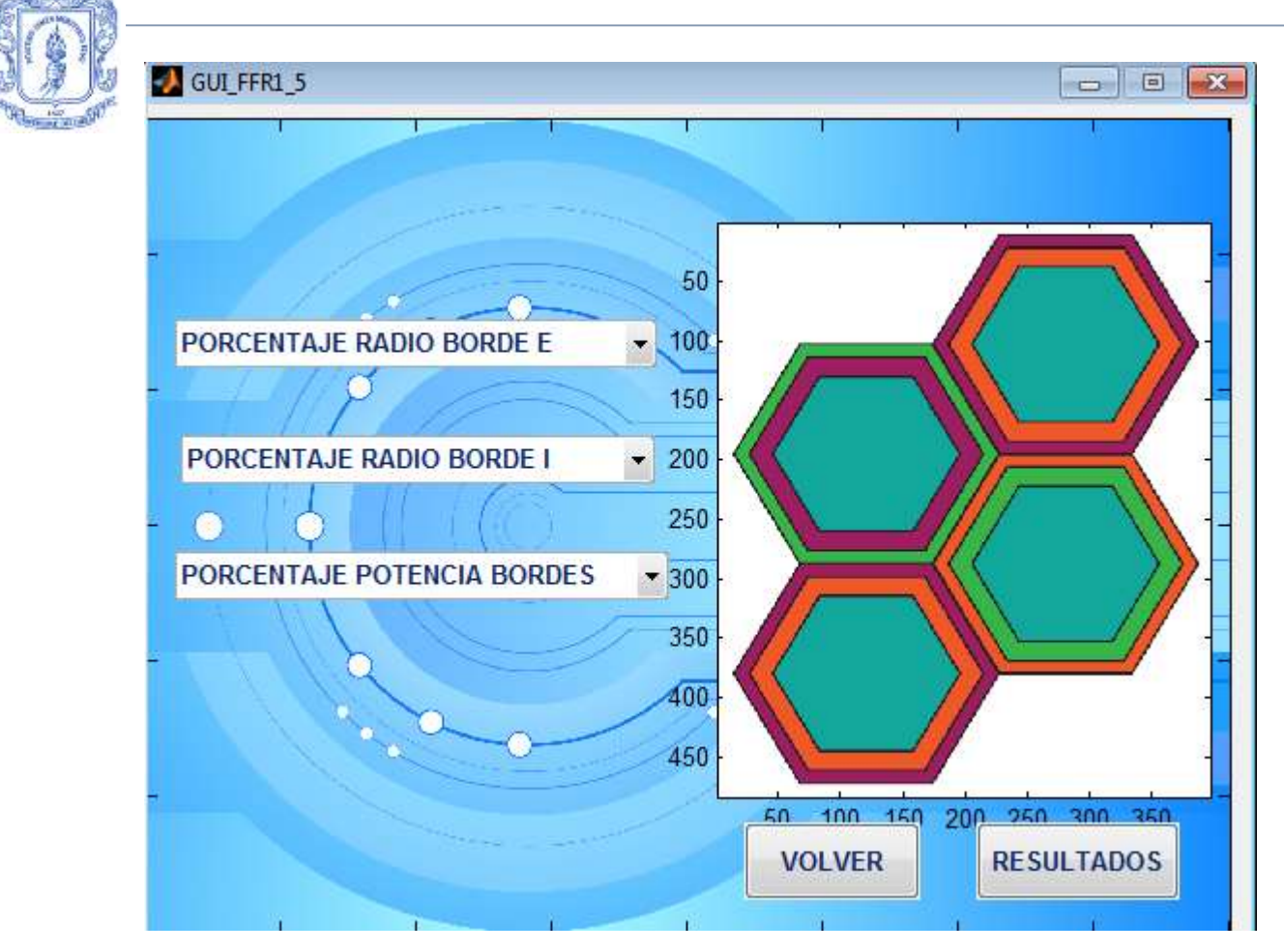

*Figura Ap.C4. Interfaz FFR1.5.*

<span id="page-21-0"></span>Una vez terminada la selección de los parámetros con los cuales se va a realizar la simulación, se despliega la interfaz mostrada en la [Figura Ap.C5](#page-22-1) que le permite al usuario saber el progreso de la simulación y cuanto falta para que finalicen los cálculos.

Algoritmo de Reúso de Frecuencia para el Simulador Básico a Nivel de Sistema para LTE

María Manuela Silva Zambrano – Valentina Giselle Moreno Parra

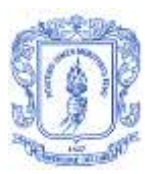

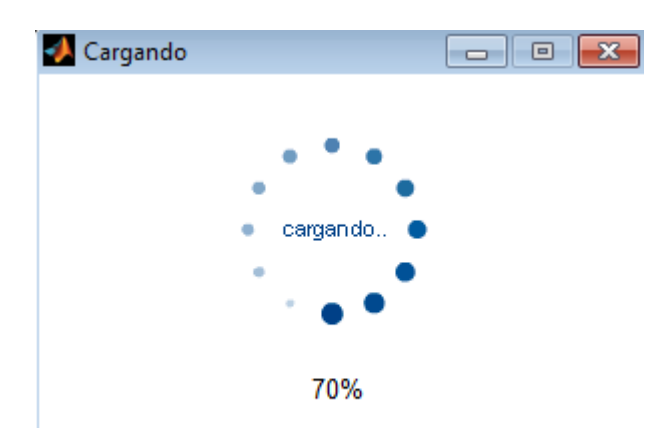

Obteniendo Resultados de Capacidad.

*Figura Ap.C5. Cargando.*

<span id="page-22-1"></span>Finalmente se despliegan tanto el escenario de estudio como la interfaz que permite escoger si se desean ver los resultados por celda o totales del sistema. En caso de seleccionar los resultados de una celda en particular, se brinda la opción de elegir el usuario que desea analizar dentro de la celda seleccionada.

## <span id="page-22-0"></span>**APÉNDICE D: ARCHIVOS DEL SIMULADOR**

Los archivos que fueron modificados o integrados al Simulador Básico a Nivel de Sistema para LTE en su tercera versión, se describen a continuación.

A\_recursos: esta función utilizada dentro de la técnica de reúso de frecuencia SFR calcula las frecuencias centrales de los bloques de recursos asignados al centro y borde de las celdas. Estas frecuencias son utilizadas posteriormente en el cálculo de pérdidas.

A\_recursos\_FFR1\_5: esta función creada para la técnica FFR1.5 permite calcular las frecuencias centrales de los bloques de recursos asignados al centro o a los bordes de la celda, estas frecuencias se toman en consideración al momento de calcular las pérdidas que cada área de la celda percibe.

celda\_de\_estudio: todos los archivos que comienzan de esta manera permiten una vez que se han realizado todos los cálculos de la simulación, desplegar los resultados que se desean analizar. Existen 9 archivos de este tipo, 3 por cada técnica de reúso de frecuencia.

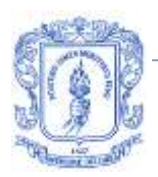

FFR1\_5, FFR15\_7 y FFR15\_9: son los archivos principales de la técnica de reúso de frecuencia FFR1.5, la diferencia entre estos es el número de celdas que se simula, que son: 4, 7 y 9 respectivamente.

ganancia: Dependiendo el tipo de antena, calcula la ganancia que perciben todos los usuarios del sistema. Existen 3 archivos ya que las salidas de esta función cambian dependiendo del número de celdas a simular.

graficas\_planificador: Cuando en la interfaz gráfica se selecciona un solo planificador de recursos radio, esta función recibe los resultados obtenidos de la simulación y crea las gráficas de los resultados del sistema y de las celdas. Existen 9 de estas funciones, 3 por cada una de las técnicas de reúso de frecuencia.

GUI\_FFR1\_5: Esta interfaz gráfica le permite al usuario seleccionar los porcentajes que definen el radio de los bordes externo e interno de la celda y la potencia asignada a los mismos.

GUI\_SFR: En esta interfaz gráfica se seleccionan los porcentajes mediante el cual se delimita el borde de la celda y la potencia que le corresponde. Estos parámetros corresponden a la configuración de la técnica SFR.

M\_posicion: Esta función crea vectores y matrices que permiten diferenciar a los usuarios del centro y el borde de la celda sin perder el orden de los usuarios que es importante cuando se analizan los resultados alcanzados de forma individual por estos. Hay una función para cada una de las configuraciones de número de celdas de SFR.

M\_posicion\_FFR: En esta función se crean vectores para cada una de las celdas, que diferencian a los usuarios del centro y borde, con estos vectores se crean matrices para los usuarios del sistema del centro y borde. Además se crean matrices que definen la interferencia generada por las regiones que comparten la misma banda de frecuencias. Existen 3 de estas funciones, una por cada configuración de número de celdas de la técnica de reúso de frecuencia FFR1.5.

Maximun\_Rate: Esta función toma el número de bloques de recursos y de usuarios para cada región de la celda y realiza la asignación de recursos a los usuarios según el planificador MR. Hay dos de estas funciones, una para la técnica SFR y la otra para FFR1.5, en el caso de la técnica UFR la función se llama plan\_Maximun\_Rate.

numeroUE: A partir de los vectores que definen los usuarios del centro y los del borde se calcula el número de usuarios dentro de cada una de estas regiones para las celdas del sistema. Este número es utilizado para la asignación de recursos

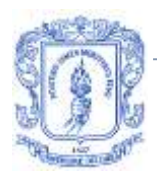

cuando se emplea el planificador RR y existen 6 de estas funciones 3 correspondientes a la técnica SFR y las 3 restantes a FFR1.5.

perdidas: con esta función se calculan las pérdidas dependiendo de la frecuencia central y el modelo de propagación, además se ingresan datos como el número de usuarios y el radio de la celda. Existen 3 de estas funciones por cada técnica de reúso de frecuencia.

Planif\_simult: cuando se selecciona desde la interfaz gráfica realizar el análisis con los 3 planificadores de recursos radio de forma simultánea se utiliza esta función para tomar los resultados obtenidos y desplegar las gráficas de los mismos para el análisis de la simulación. Hay una función diferente dependiendo de la técnica de reúso de frecuencia y el número de celdas.

Pot\_celda y pot\_celda\_SFR: calculan la potencia de recepción basados en las pérdidas, las ganancias y la potencia de transmisión. La técnica FFR1.5 utiliza la misma función de la SFR.

Pot\_int: las funciones de este tipo calculan la magnitud de las potencias interferentes que perciben los usuarios. Hay una de estas funciones por cada técnica de reúso de frecuencia.

Potencia\_cambio, Potencia\_db y Potencia\_v: son funciones que permiten la primera a FFR1.5 y las 2 siguientes a SFR cambiar pasar de veces a debes o viceversa para realizar operaciones con la potencia, por ejemplo la suma de estas se debe realizar en veces.

Proportional\_Fair: Esta función asigna los recursos a los usuarios de acuerdo al funcionamiento del planificador PF. Existen dos de estas funciones que se utilizan en las técnicas SFR y FFR1.5, para UFR la función se llama plan\_Proportional\_Fair.

Round\_Robin: Esta función realiza la asignación de recursos de forma equitativa según el planificador RR, hay dos funciones cuyo nombre comienza de esta forma, una para SFR y la otra para FFR1.5. La técnica UFR emplea para este planificador una función llamada plan\_Round\_Robin.

Sector: existen 9 de estas funciones que se encargan de dibujar la celda, las que están numeradas del 1 al 3 dibujan los sectores de la celda con el radio ingresado por el usuario y asignan de forma aleatoria a los usuarios dentro de cada sector, las numeradas de la forma: 11, 21 y 31 son empleadas en SFR para diferenciar el centro del borde de la celda; y las 3 restantes: 15, 25 y 35 son empleadas por FFR1.5 para diferenciar las 3 regiones que esta técnica define al interior de la celda.

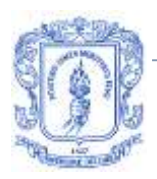

SFR, SFR\_7 y SFR\_9: son los archivos principales de la técnica de reúso de frecuencia SFR, la diferencia entre estos es el número de celdas que se simula, que son: 4, 7 y 9 respectivamente.

UFR, UFR 7 y UFR 9: son los archivos principales de la técnica de reúso de frecuencia UFR, la diferencia entre estos es el número de celdas que se simula, que son: 4, 7 y 9 respectivamente.

## <span id="page-25-0"></span>**ANEXO A: METODOLOGÍAS DE DESARROLLO SOFTWARE**

El desarrollo *Software* no es una tarea fácil por lo que hay una gran cantidad de metodologías que indican de diferentes formas el proceso de desarrollo. Existen las metodologías tradicionales que están centradas en el control del proceso, estableciendo rigurosamente las actividades a realizar, el producto terminado y las herramientas y notaciones a utilizar. Por otro lado se encuentran las metodologías ágiles las cuales dan más valor al individuo, a la colaboración con el cliente y al desarrollo iterativo del *Software* con cortas iteraciones [1].

| Metodologías Ágiles                                                         | Metodologías Tradicionales                                                            |  |
|-----------------------------------------------------------------------------|---------------------------------------------------------------------------------------|--|
| Basadas en heurísticas provenientes de prácticas de<br>producción de código | Basadas en normas provenientes de estándares<br>seguidos por el entorno de desarrollo |  |
| Especialmente preparados para cambios durante el<br>proyecto                | Cierta resistencia a los cambios                                                      |  |
| Impuestas internamente (por el equipo)                                      | Impuestas externamente                                                                |  |
| Proceso menos controlado, con pocos principios                              | Proceso mucho más controlado, con numerosas<br>políticas/normas                       |  |
| No existe contrato tradicional o al menos es<br>bastante flexible           | Existe un contrato prefijado                                                          |  |
| El cliente es parte del equipo de desarrollo                                | El cliente interactúa con el equipo de desarrollo<br>mediante reuniones               |  |
| Grupos pequeños (<10 integrantes) y trabajando en<br>el mismo sitio         | Grupos grandes y posiblemente distribuidos                                            |  |
| Pocos artefactos                                                            | Más artefactos                                                                        |  |
| Pocos roles                                                                 | Más roles                                                                             |  |
| Menos énfasis en la arquitectura del software                               | La arquitectura del software es esencial y<br>se<br>expresa mediante modelos          |  |

<span id="page-25-1"></span>*Figura A. 1. Diferencias entre Metodologías Ágiles y Tradicionales. Tomada de: [1]*

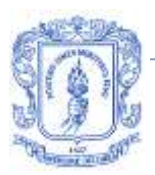

Las metodologías ágiles de desarrollo son utilizadas en proyectos con requisitos poco definidos o cambiantes. Estas metodologías se aplican bien en equipos pequeños y permite dividir el trabajo en módulos abordables lo cual minimiza los fallos y el costo [2].

Las metodologías ágiles tienen diferentes ventajas como lo son [2]:

- Capacidad de respuesta frente a los cambios en los requisitos a lo largo del desarrollo.
- Entrega continua y en periodos cortos de tiempo de *Software* funcional.
- Trabajo conjunto entre el cliente y el equipo de desarrollo.
- Énfasis en la simplicidad, eliminando el trabajo innecesario.
- Atención continua a la excelencia y al buen diseño.
- Mejora continua de los procesos y el equipo de desarrollo.

## <span id="page-26-0"></span>**RUP**

Proceso Racional Unificado (RUP, *Rational Unified Process)* es un producto comercial desarrollado y comercializado por *Rational Software* que es una compañía de IBM.

RUP plantea que todos los miembros del equipo deben tener un conocimiento común y compartir la visión del *Software* que se va a desarrollar sin importar en que área de trabajo se encuentren. Además basa el proceso de desarrollo en modelos creados en Lenguaje de Modelado Unificado (UML, *Unified Modeling Language)* en lugar de en informes o documentación detallada [3].

El ciclo de vida del *Software* se divide en 4 ciclos o fases comienzo, elaboración, construcción y transición [3]:

- La fase de inicio establece el caso de negocio y se delimita el alcance del sistema, en esta fase se obtienen los objetivos del proyecto.
- La fase de elaboración estudia el problema, desarrolla el plan del proyecto y elimina los elementos de mayor riesgo.
- La fase de construcción todos los componentes y características restantes son desarrollados y agregados al proyecto, todas las características son probadas. La fase de construcción es un proceso de fabricación en el que se enfatiza en la gestión de los recursos y control de operaciones.
- La fase de transición tiene como propósito tomar el producto *Software* e integrarlo en la comunidad de usuarios.

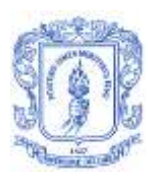

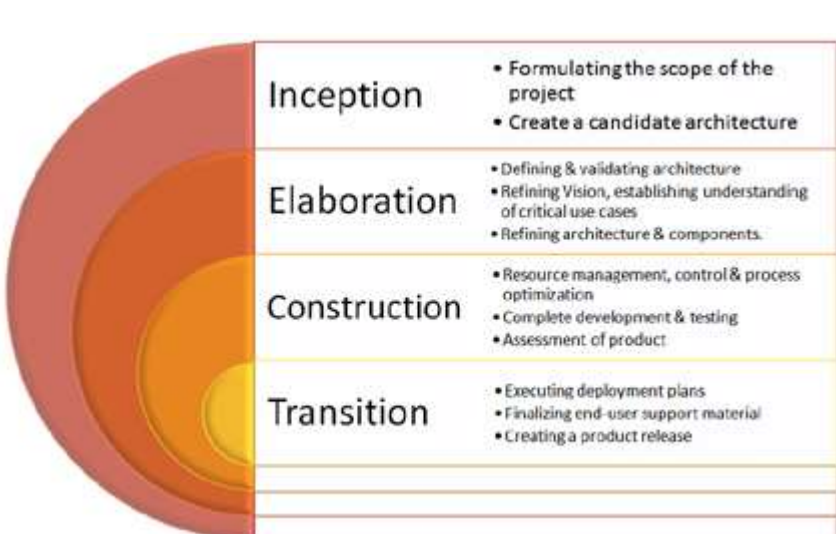

*Figura A. 2. Ciclo RUP. Tomada de: [4]*

### <span id="page-27-1"></span><span id="page-27-0"></span>**Scrum**

Scrum es un marco de trabajo de procesos que ha sido diseñado para la gestionar el desarrollo de productos. El marco de trabajo Scrum consiste en los Equipos Scrum, roles, eventos, artefactos y reglas asociadas. Estos componentes tienen un propósito específico y aportan al éxito en el cumplimiento de los objetivos [5].

La metodología Scrum se basa en una teoría de control de procesos empírica, es decir que el conocimiento procede de la experiencia y que la toma de decisiones se basa en lo que se conoce. Además Scrum se basa en 3 pilares [5]:

- Transparencia. Los aspectos significativos del proceso deben ser visibles para aquellos responsables del resultado.
- Inspección. Los usuarios de Scrum deben hacer una inspección continua de los artefactos de Scrum y el progreso para alcanzar los objetivos.
- Adaptación. Si durante una inspección se determina que el producto no se encuentra dentro de los límites aceptables, el producto debe ser ajustado en el menor tiempo posible.

El Sprint es el corazón de Scrum y es un bloque de tiempo que puede ser igual o menor a un mes. Durante cada Sprint se crea un incremento de producto "Terminado", utilizable y potencialmente desplegable. Al finalizar un Sprint inmediatamente inicia el siguiente y es aconsejable que la duración de estos sea constante a lo largo del proceso de desarrollo [5].

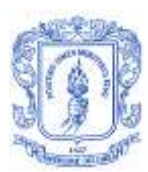

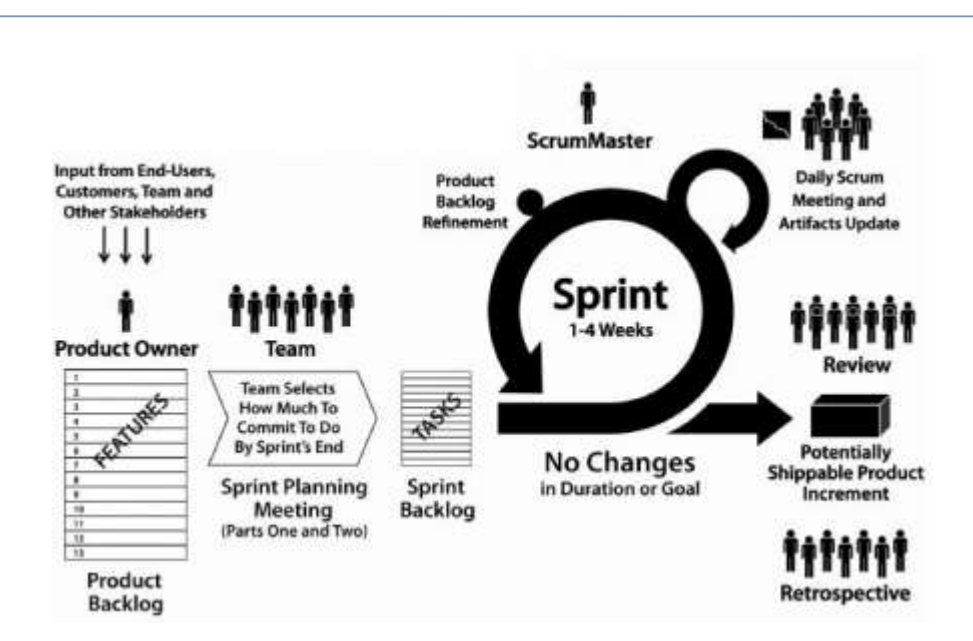

*Figura A. 3. Metodología Scrum. Tomada de: [6]*

### <span id="page-28-1"></span><span id="page-28-0"></span>**OpenUP**

OpenUP es un proceso de desarrollo *Software* que plantea que lo mínimo es suficiente, es decir, a diferencia de otras metodologías no especifica cosas como el número de integrantes del equipo, que tecnologías se deben emplear, etc. Sin embargo OpenUP es una metodología con la cual se pueden llevar a término desarrollos *Software* [7]*.* 

Los principios que rigen a OpenUP son 4 [7]:

- Colaborar para alinear intereses y compartir conocimiento. Este principio promueve un ambiente de trabajo saludable, el trabajo en equipo y compartir el conocimiento que se tiene sobre el proyecto.
- Equilibrar prioridades que compiten para maximizar el valor de las partes interesadas. En este principio se busca incentivar las prácticas que les permiten a los participantes alcanzar las metas planteadas y satisfacer a los interesados.
- Centrarse en la arquitectura temprana para minimizar los riesgos y organizar el desarrollo.
- Evolucionar para obtener continuamente retroalimentación y mejorar. En este principio se promueven las prácticas para que el equipo pueda obtener una temprana y continua retroalimentación de las partes interesadas.

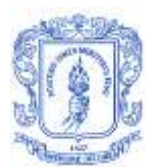

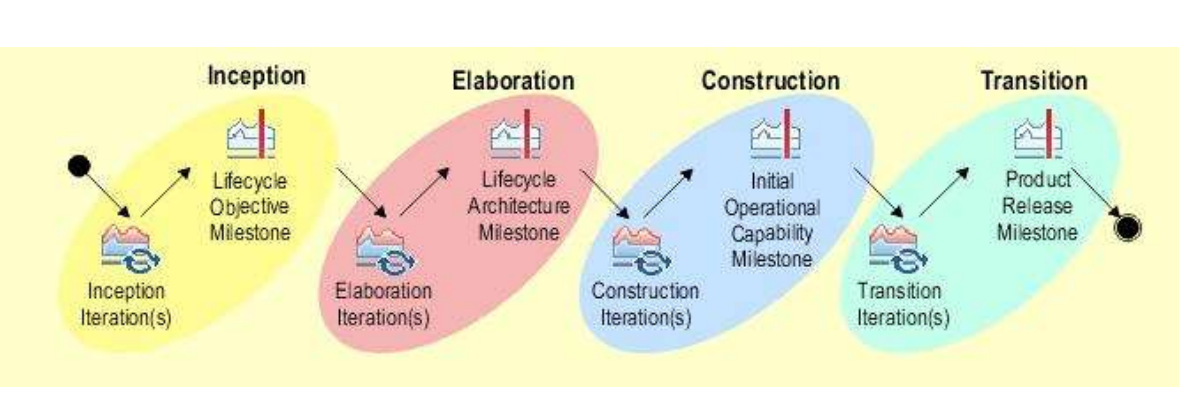

*Figura A. 4. Ciclo OpenUP. Tomada de: [8]*

## <span id="page-29-1"></span><span id="page-29-0"></span>**SELECCIÓN DE LA METODOLOGÍA DE DESARROLLO SOFTWARE**

En [9] se obtuvieron los cinco factores más importantes para seleccionar una metodología de desarrollo. Estos factores se van a aplicar en el contexto de este trabajo de grado y se van a evaluar otras características que para este caso en particular son importantes.

- La metodología debe ajustarse a los objetivos.
- La metodología debe cubrir el ciclo entero de desarrollo *Software*. La metodología debe cumplir con unas etapas básicas que son las de investigación, análisis de requisitos y diseño.
- La metodología debe integrar las distintas fases del ciclo de desarrollo. Dentro del desarrollo del proyecto debe existir una movilidad no solo hacia delante, sino hacia atrás.
- La metodología debe incluir la realización de validaciones. La metodología debe detectar y corregir los errores en el menor tiempo posible.
- La metodología debe poder emplearse en un entorno amplio de proyectos *Software*. La metodología deberá ser capaz de abordar proyectos de tamaños y rangos de vida variados. Para este caso en particular la metodología debe ser capaz de abordar el proyecto planteado dentro de este trabajo de grado.
- La metodología permite realizar documentación. Debido a que el desarrollo *Software* que se va a realizar es de un simulador, se requieren por ejemplo diagramas de flujo y de bloques para que todas las personas puedan entender las funciones del simulador.
- La metodología no requiere interacción con el cliente. La interacción con el cliente en este caso requiere de la creación de un grupo focal de estudiantes y aunque puede ser una opción en el proceso de diseño no debe ser mandatorio.
- La metodología trabaja con una arquitectura de referencia.

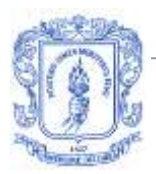

En la [Tabla A. 1](#page-30-0) se hace una evaluación de las diferentes metodologías estudiadas anteriormente. La evaluación está dentro del rango de 0 a 1 donde:

- $0 = no$  cumple el criterio.
- 1 = cumple con el criterio.

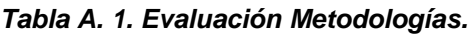

<span id="page-30-0"></span>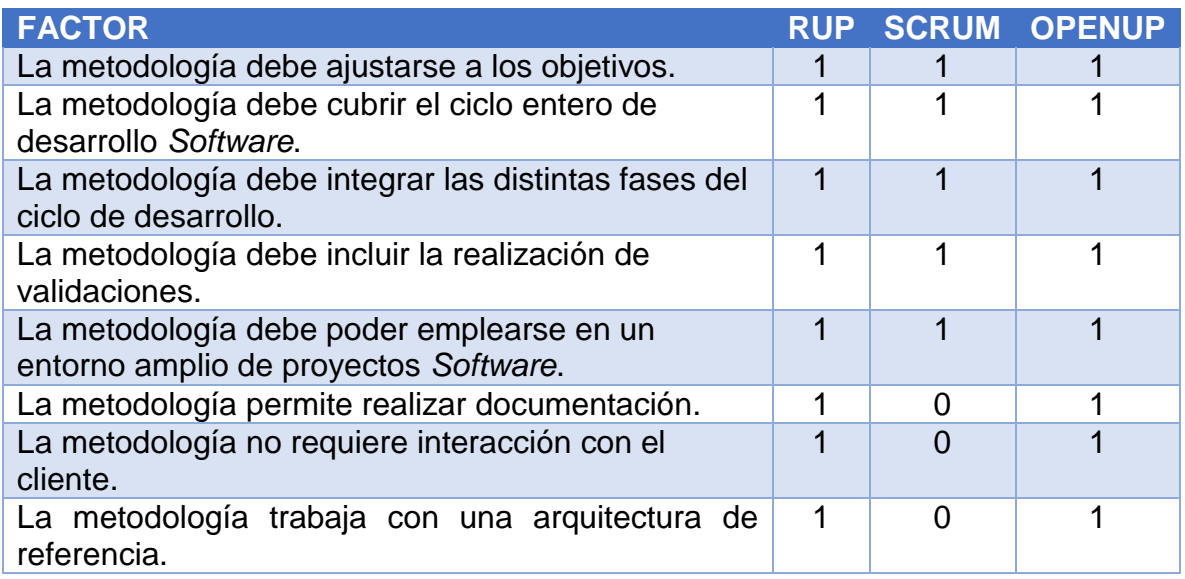

De los resultados obtenidos en la [Tabla A. 1](#page-30-0) a cada metodología se le asignará un valor que equivale al número de criterios que cumple sobre el número total de criterios de evaluación. De lo anterior se tiene que:

 $RUP = 1$ 

 $Scrum = 0.625$ 

 $OpenUP = 1$ 

Como RUP y OpenUP sacaron los valores más altos en la evaluación se decidió trabajar con RUP porque se tienen mayores conocimientos de esta metodología.

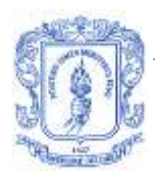

## <span id="page-31-0"></span>**ANEXO B: RESULTADOS DE LAS SIMULACIONES REALIZADAS**

## <span id="page-31-1"></span>**Escenario 1**

Para el escenario 1, los parámetros variados fueron el radio de la celda y el número de usuarios por sector.

## <span id="page-31-2"></span>**Caso 1**

Para el caso 1 se seleccionan los valores de la [Tabla B. 1](#page-31-4) para realizar el respectivo análisis.

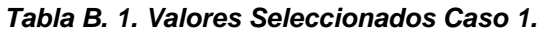

<span id="page-31-4"></span>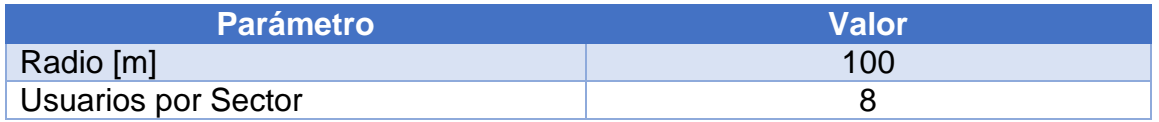

Las gráficas obtenidas para el *throughput* total del sistema con las técnicas de reúso de frecuencia se muestran a continuación.

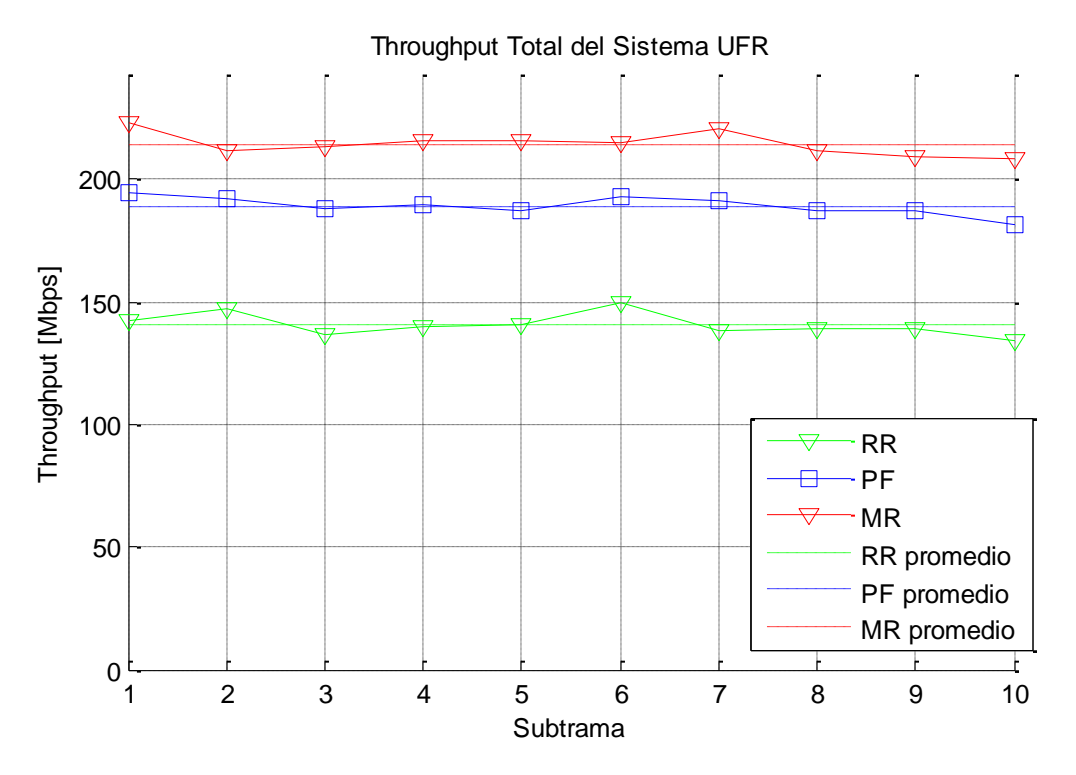

<span id="page-31-3"></span>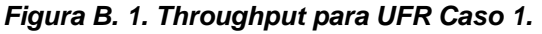

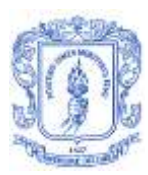

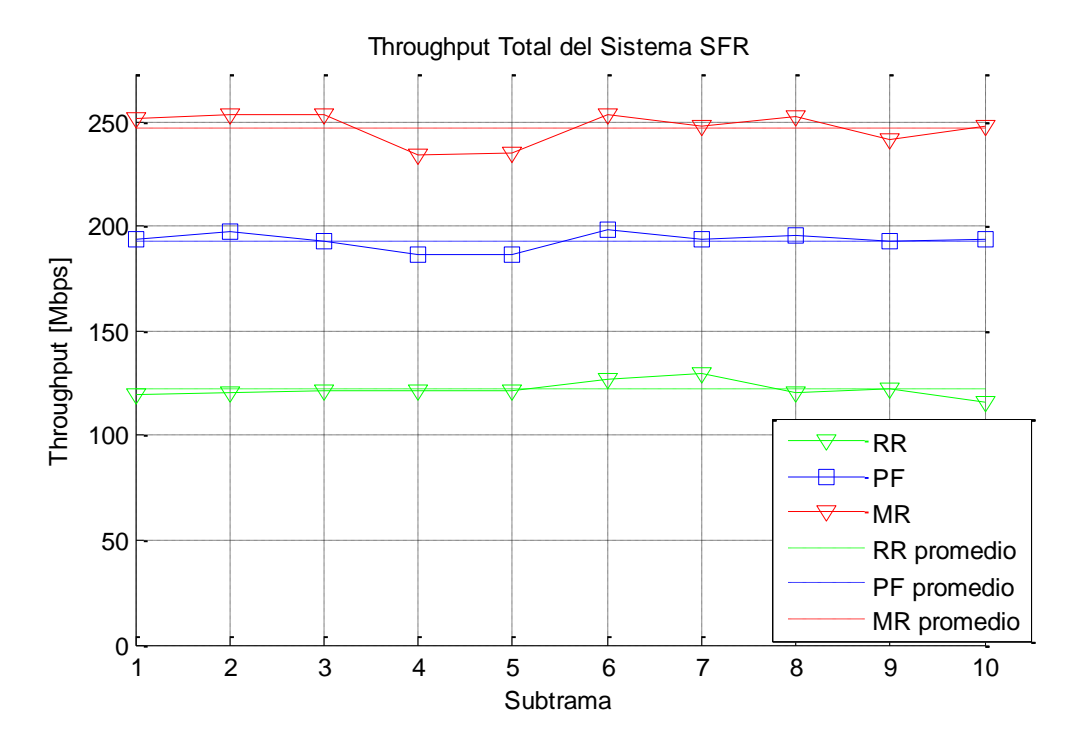

<span id="page-32-0"></span>*Figura B. 2. Throughput para SFR Caso 1.*

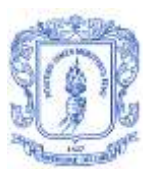

María Manuela Silva Zambrano – Valentina Giselle Moreno Parra

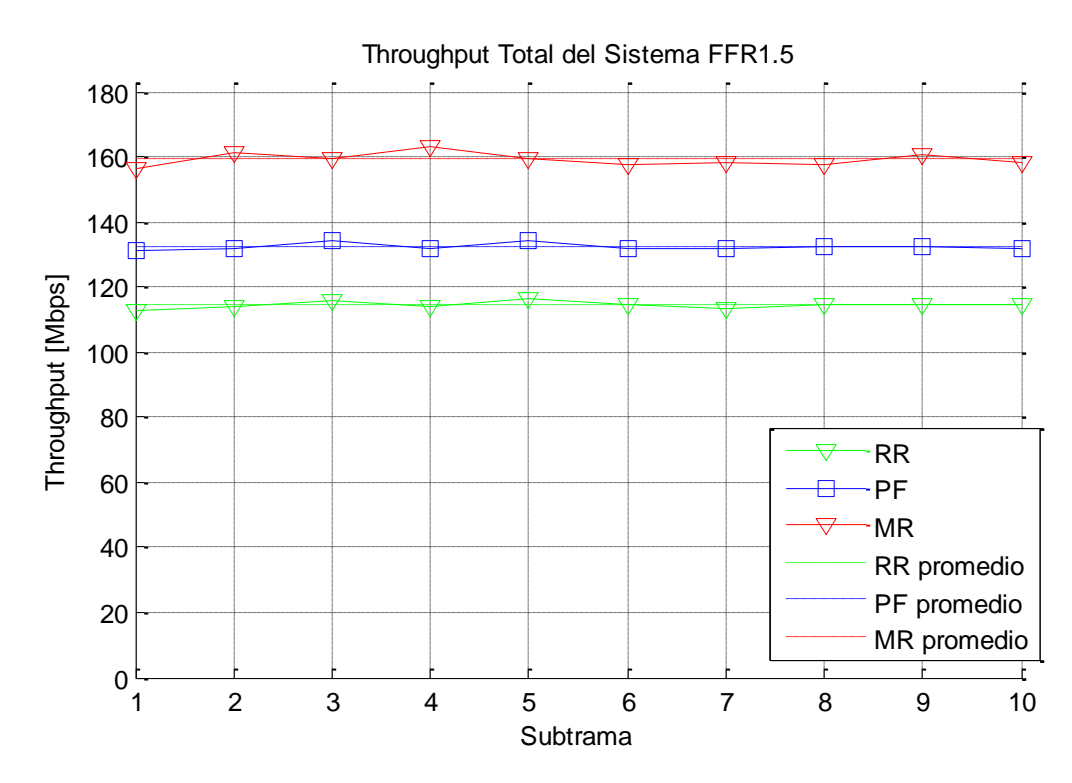

*Figura B. 3. Throughput para FFR1.5 Caso 1.*

<span id="page-33-0"></span>A continuación se presentan los resultados de la función de distribución acumulativa de la SINR total del sistema para las técnicas de reúso de frecuencia en el caso 1.

Algoritmo de Reúso de Frecuencia para el Simulador Básico a Nivel de Sistema para LTE

María Manuela Silva Zambrano – Valentina Giselle Moreno Parra

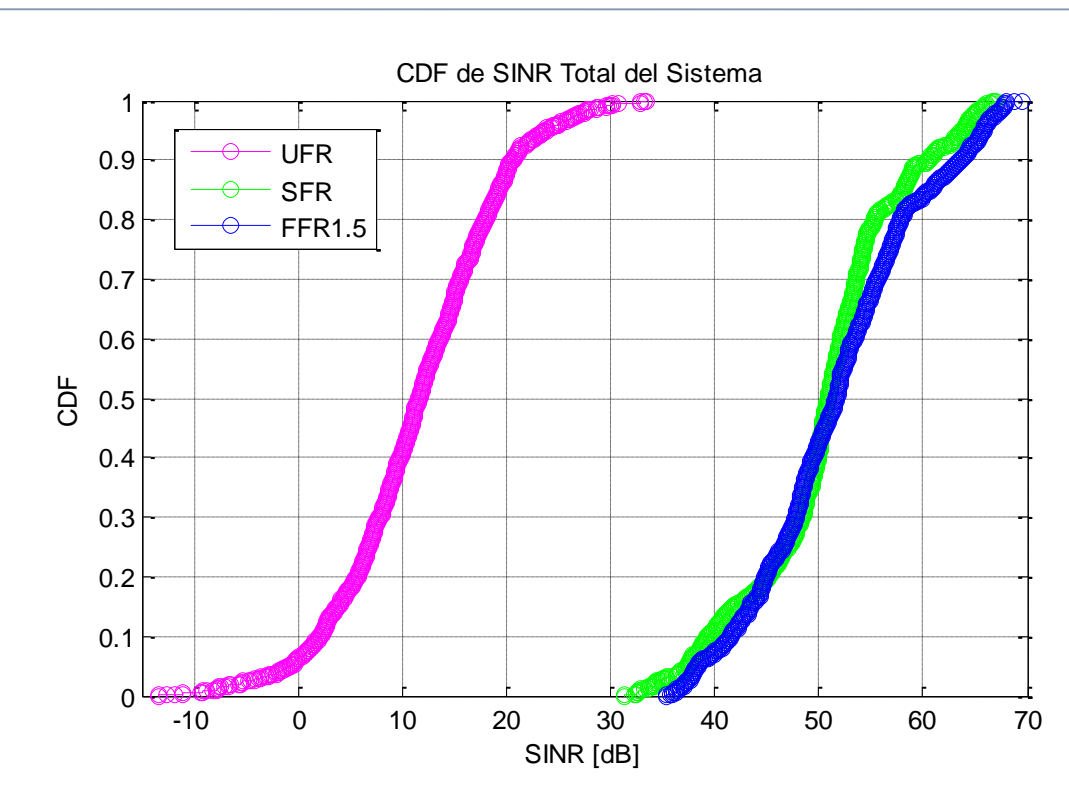

*Figura B. 4. CDF de SINR Total del Sistema Caso 1.*

### <span id="page-34-1"></span><span id="page-34-0"></span>**Caso 2**

Para caso 2 se establecieron los valores de radio y número de usuarios por sector como se muestras en la [Tabla B. 2.](#page-34-2)

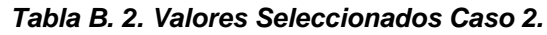

<span id="page-34-2"></span>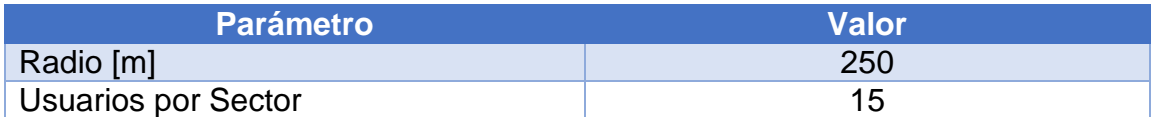

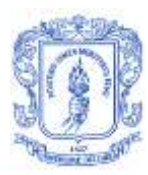

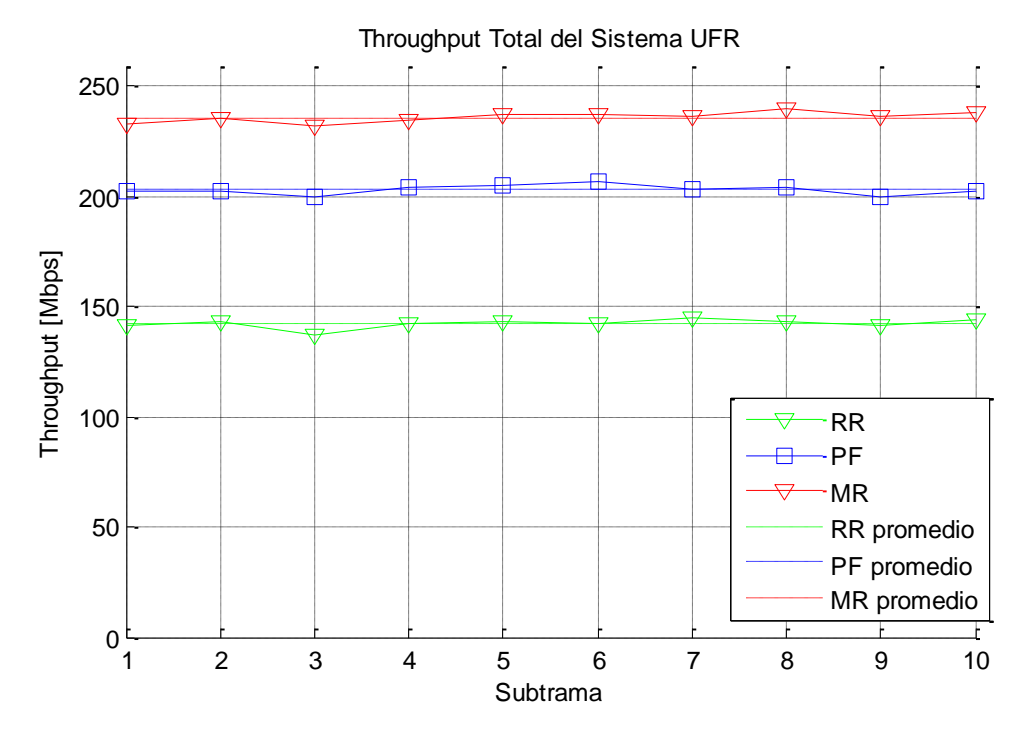

<span id="page-35-0"></span>*Figura B. 5. Throughput para UFR Caso 2.*

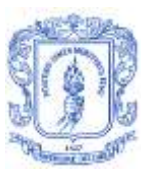

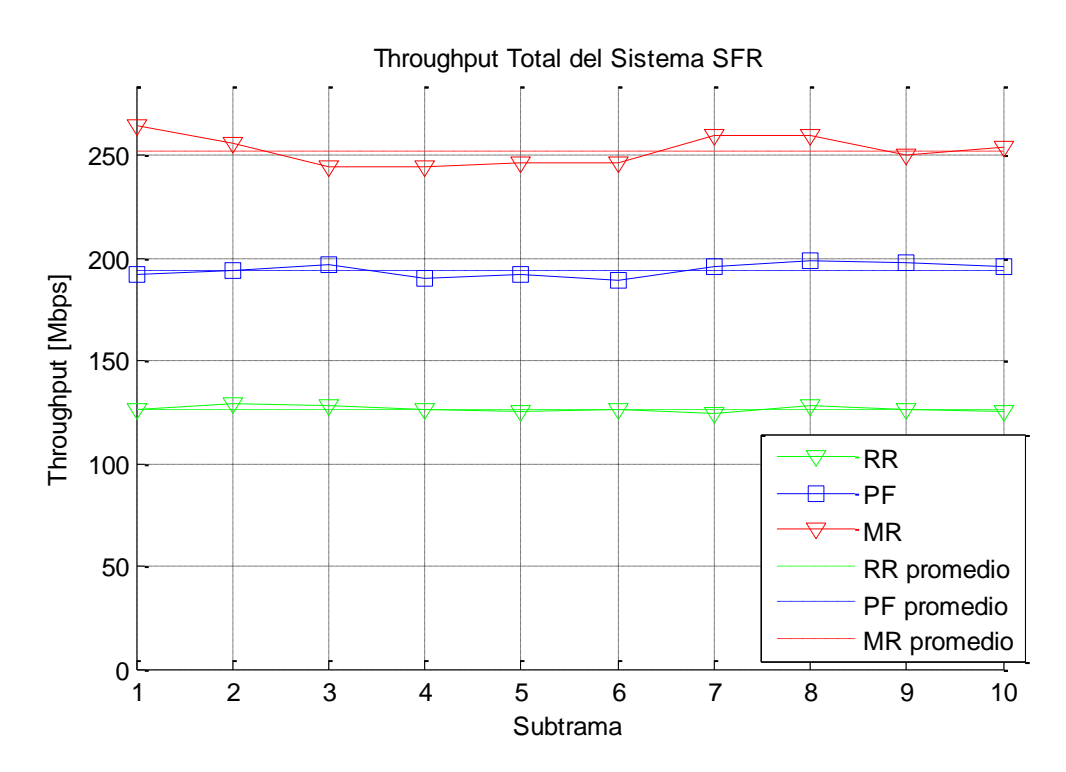

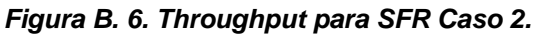

<span id="page-36-0"></span>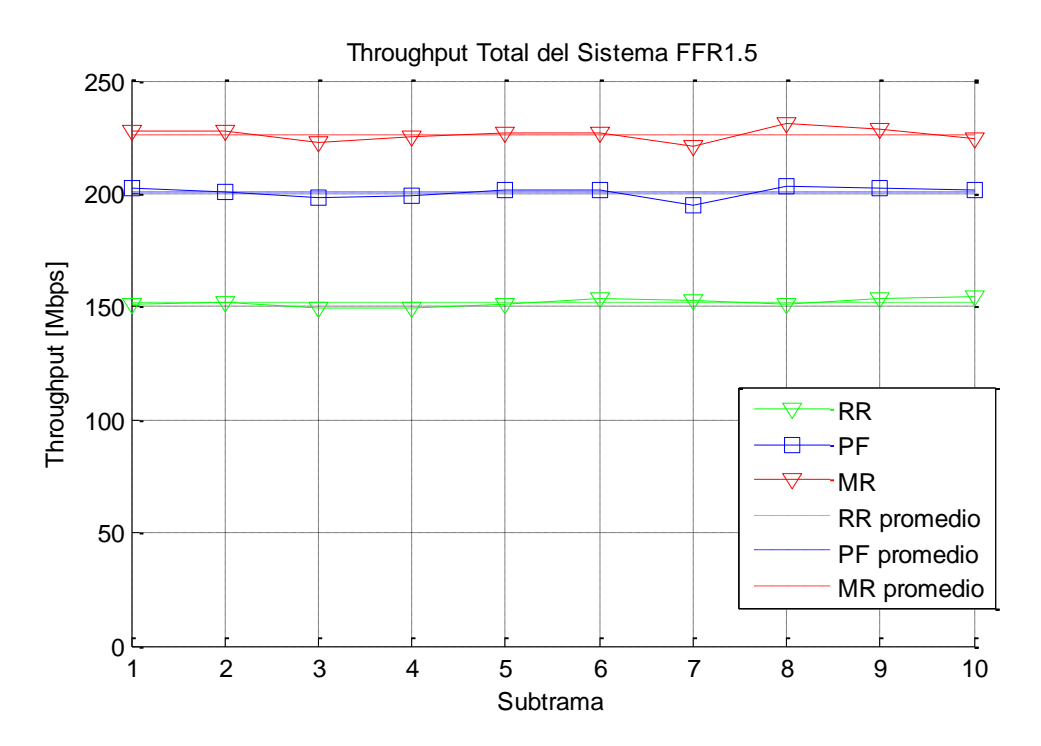

<span id="page-36-1"></span>*Figura B. 7. Throughput para FFR1.5 Caso 2.*

La muestra la distribución acumulativa de la SINR total del sistema para las técnicas de reúso de frecuencia para el caso 2.

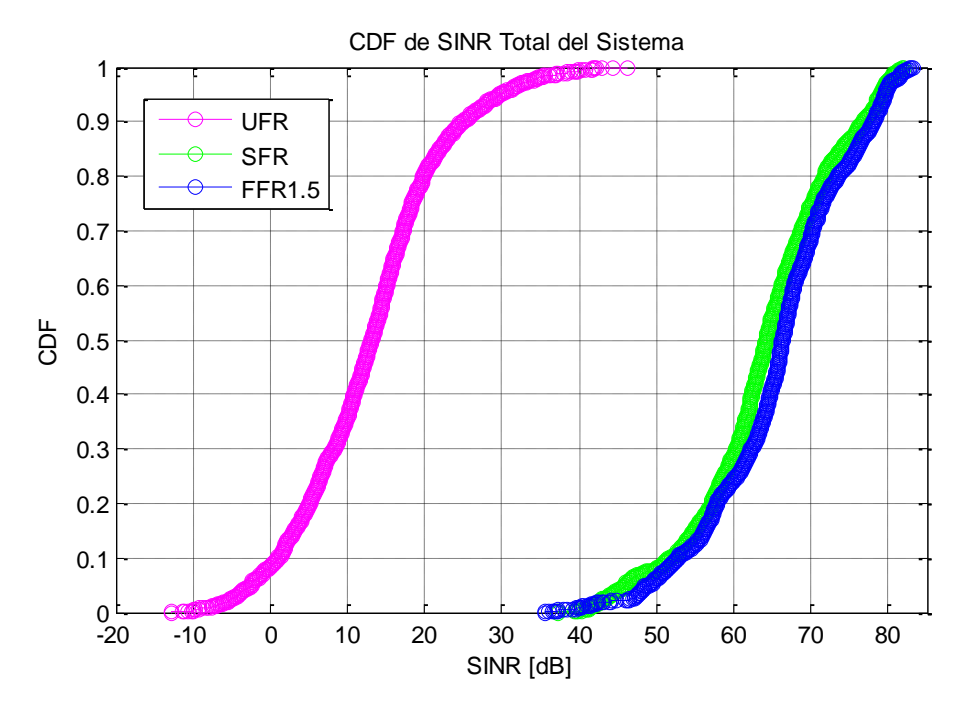

*Figura B. 8. CDF de SINR Total del Sistema Caso 2.*

## <span id="page-37-1"></span><span id="page-37-0"></span>**Caso 3**

Para el tercer caso se tomaron los valores contenidos en [Tabla B. 3.](#page-37-2)

### *Tabla B. 3. Valores Seleccionados Caso 3.*

<span id="page-37-2"></span>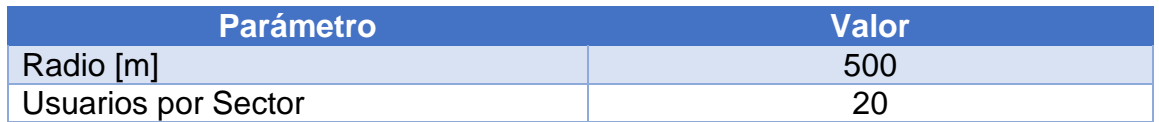

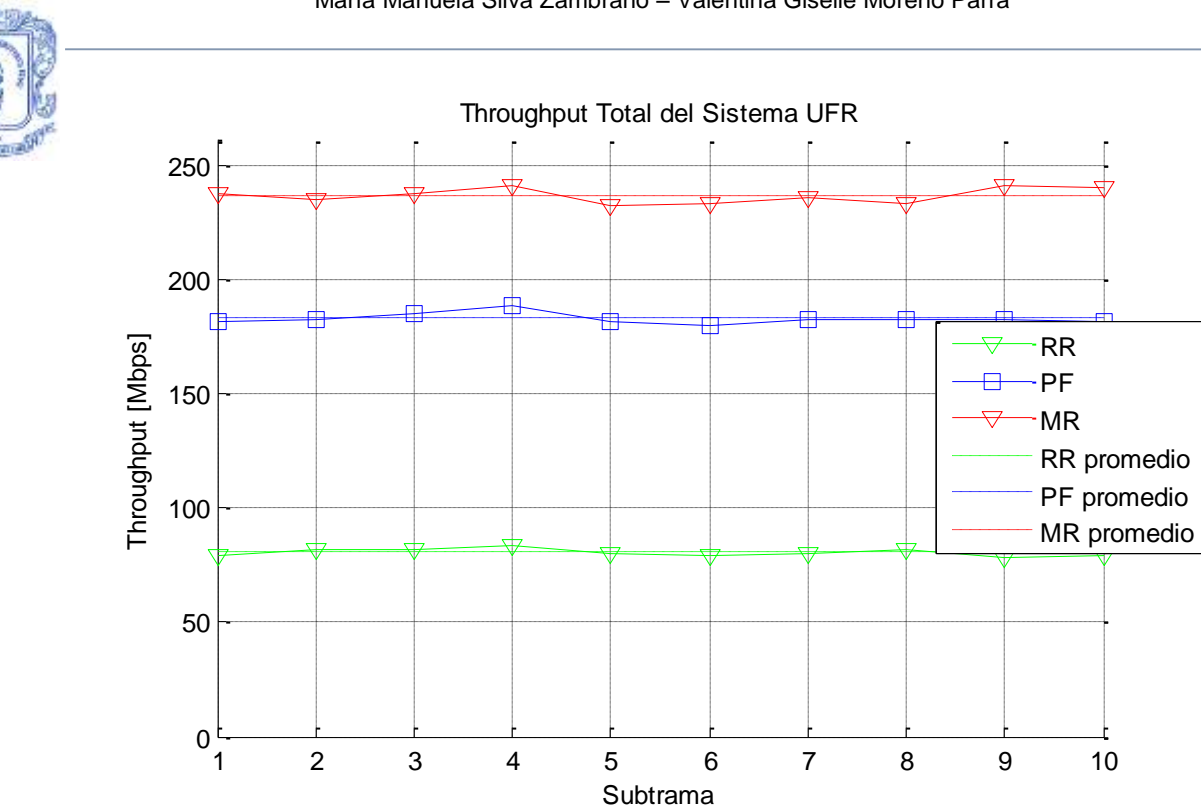

María Manuela Silva Zambrano – Valentina Giselle Moreno Parra

<span id="page-38-0"></span>*Figura B. 9. Throughput para UFR Caso 3.*

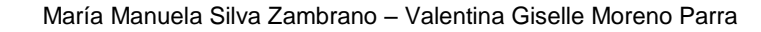

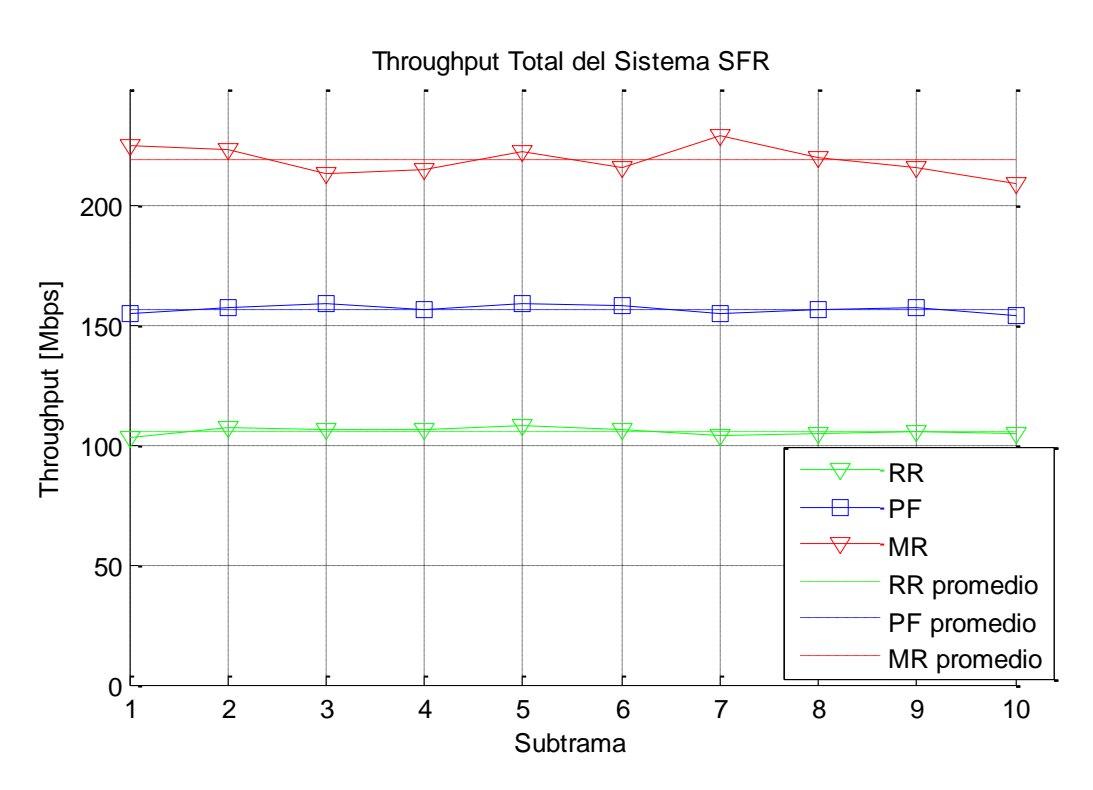

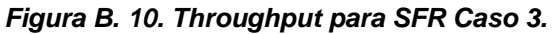

<span id="page-39-0"></span>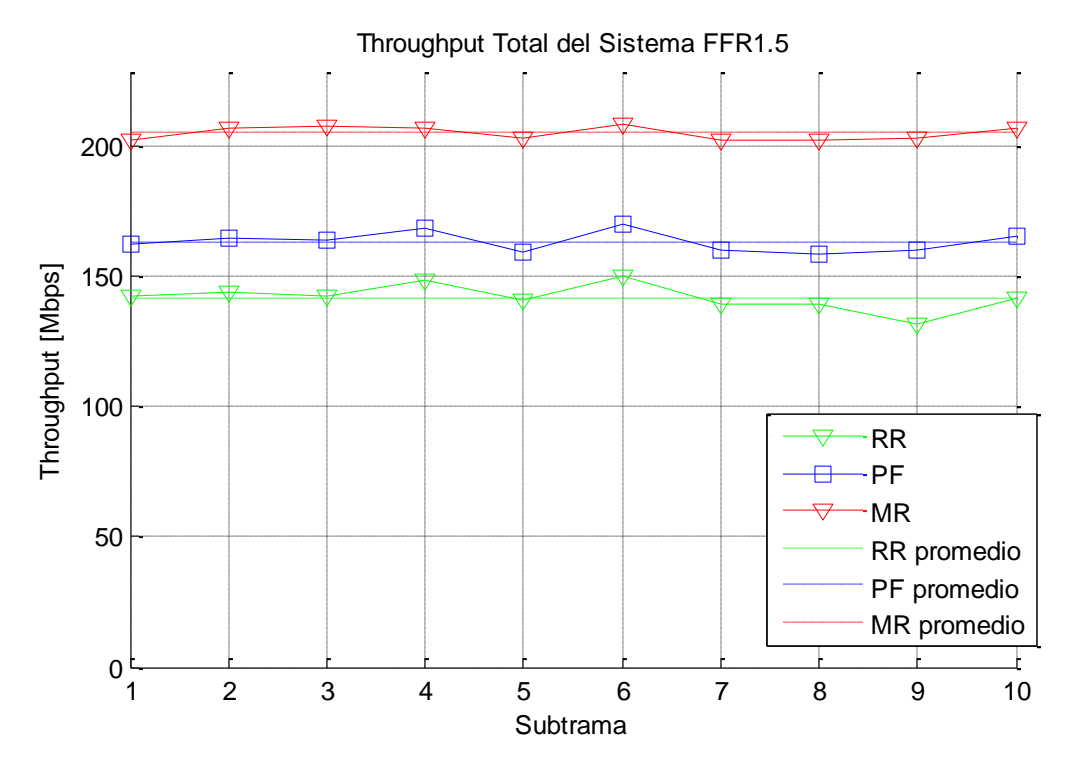

<span id="page-39-1"></span>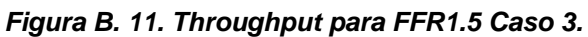

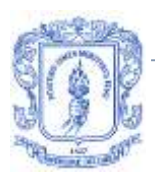

En la [Figura B. 12](#page-40-1)**[¡Error! No se encuentra el origen de la referencia.](#page-40-1)** se muestran los valores obtenidos para la función de distribución acumulativa de la SINR total del sistema para el caso 3.

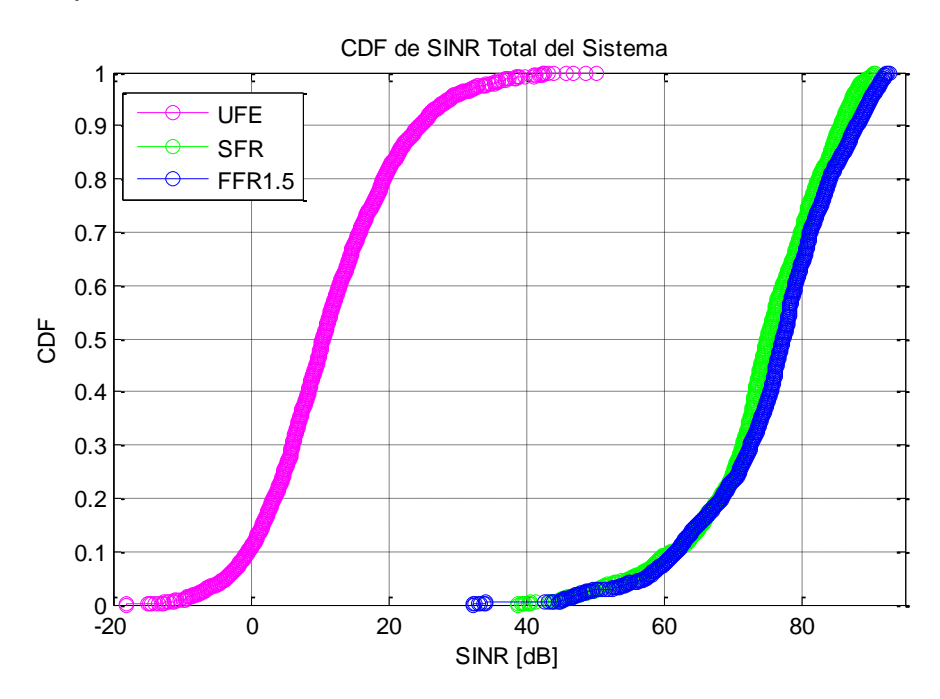

*Figura B. 12. CDF de SINR Total del Sistema Caso 3.*

## <span id="page-40-1"></span><span id="page-40-0"></span>**Caso 4**

Para el cuarto caso se toman los valores de la [Tabla B. 4.](#page-40-2)

#### *Tabla B. 4. Valores Seleccionados Caso 4.*

<span id="page-40-2"></span>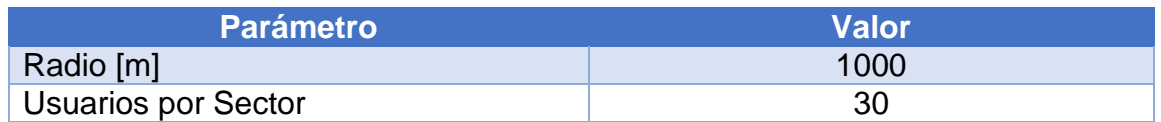

Las siguientes figuras muestran los resultados obtenidos para el caso 4 de t*hroughput* del sistema.

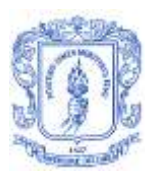

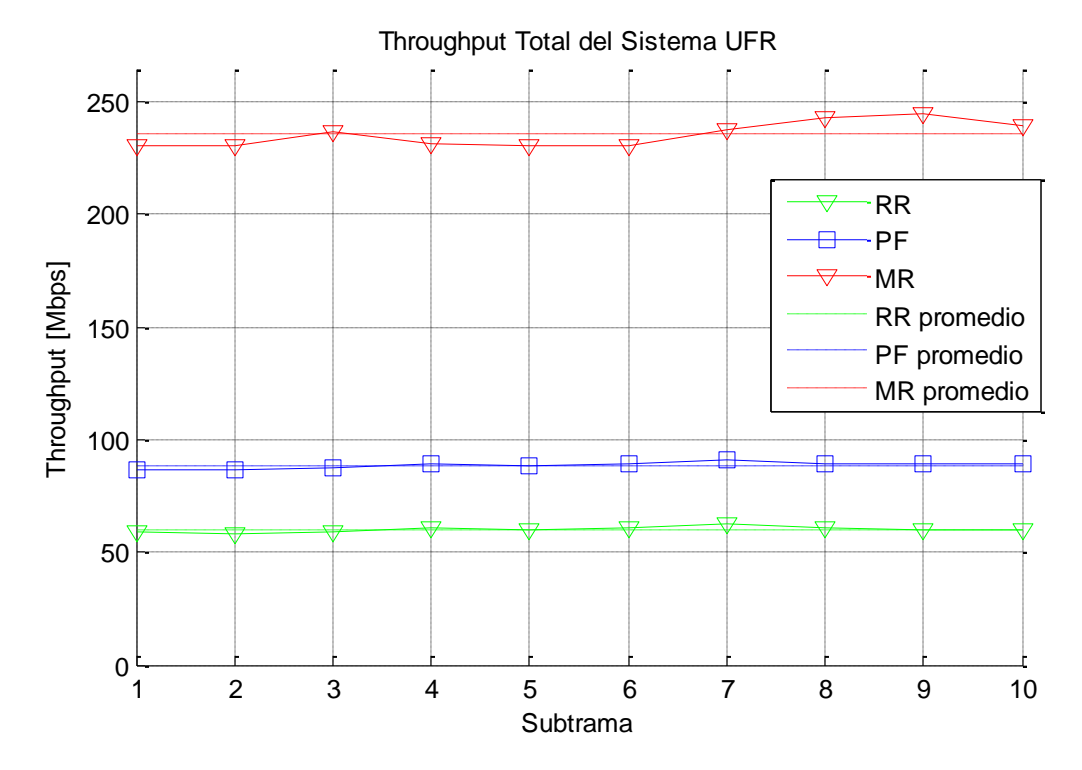

<span id="page-41-0"></span>*Figura B. 13. Throughput para UFR Caso 4.*

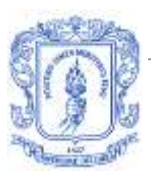

María Manuela Silva Zambrano – Valentina Giselle Moreno Parra

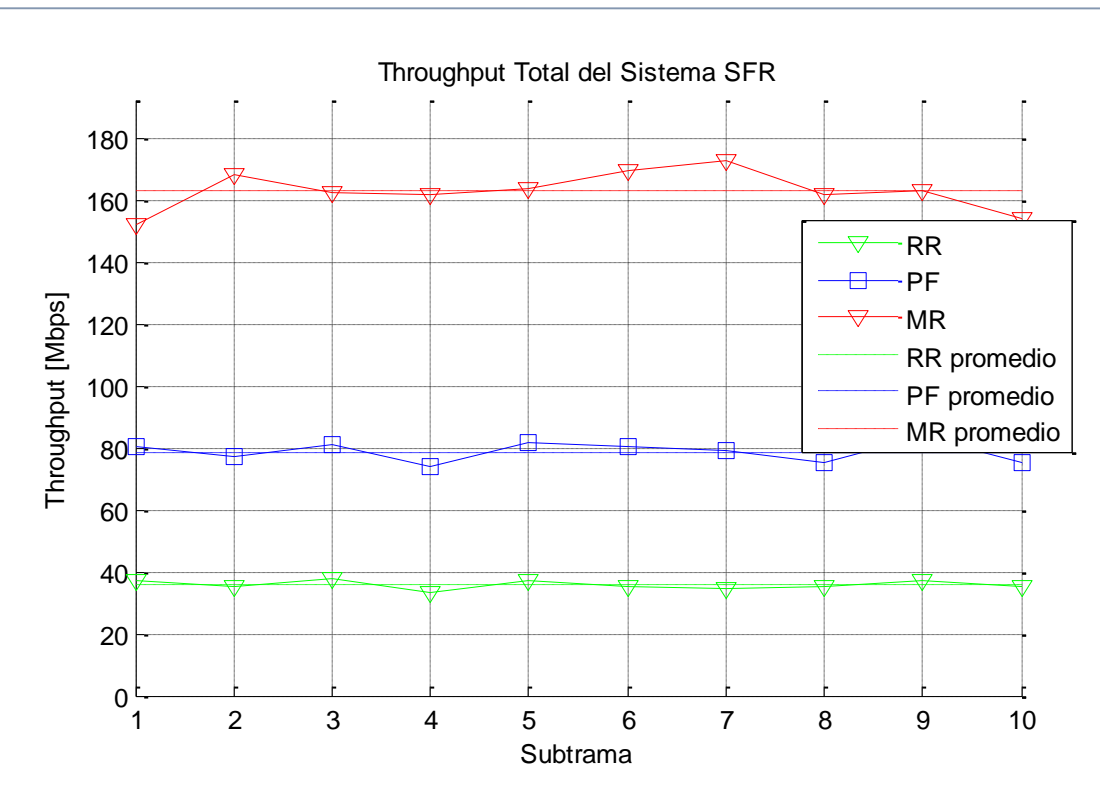

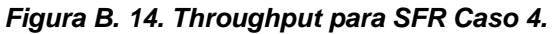

<span id="page-42-0"></span>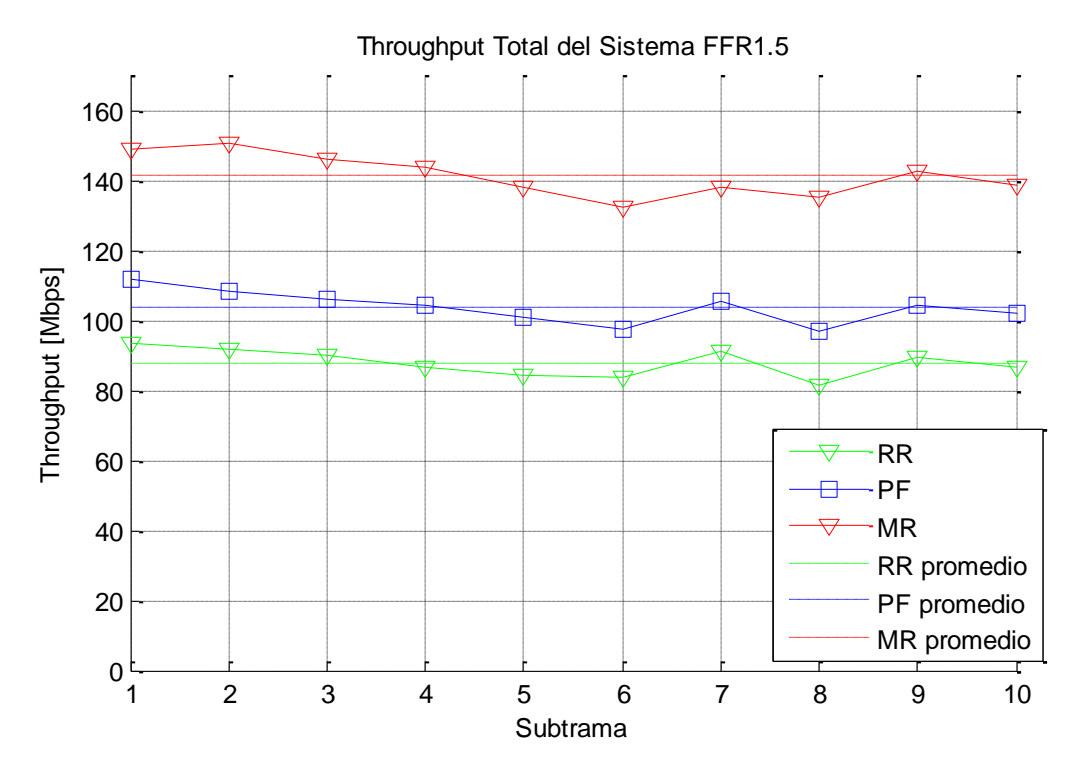

<span id="page-42-1"></span>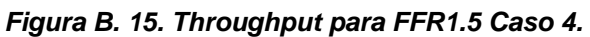

Para realizar el análisis de capacidad del sistema se muestra la función de distribución acumulativa de la SINR del sistema en la [Figura B. 16.](#page-43-1)

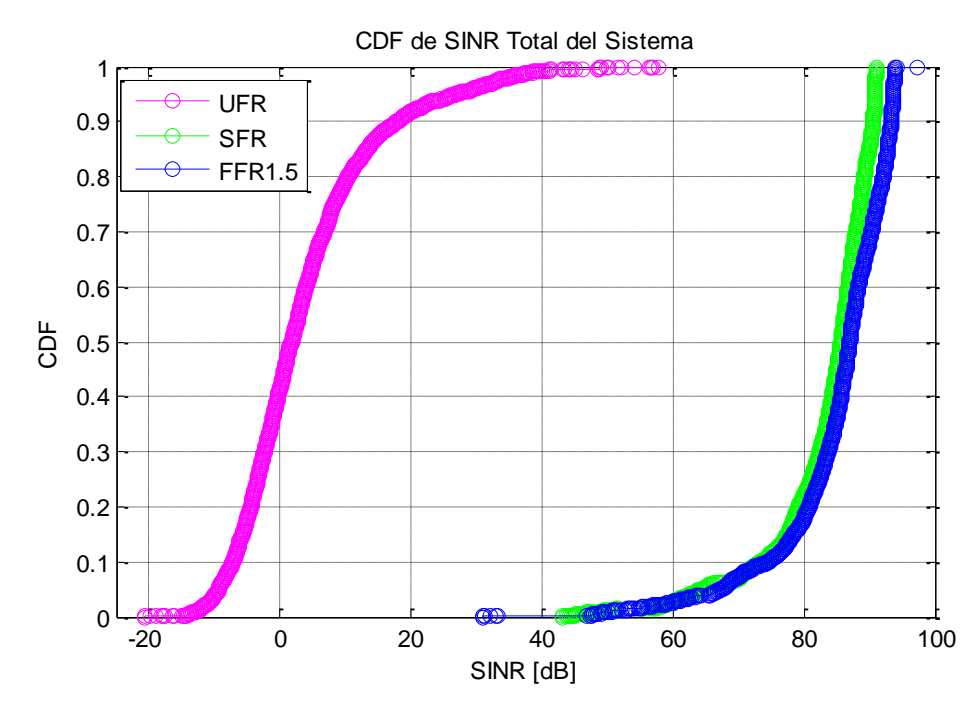

*Figura B. 16. CDF de SINR Total del Sistema Caso 4.*

## <span id="page-43-1"></span><span id="page-43-0"></span>**Caso 5**

Para el último caso del escenario 1, se plantean los valores mostrados en la [Tabla](#page-43-2)  [B. 5.](#page-43-2)

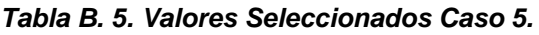

<span id="page-43-2"></span>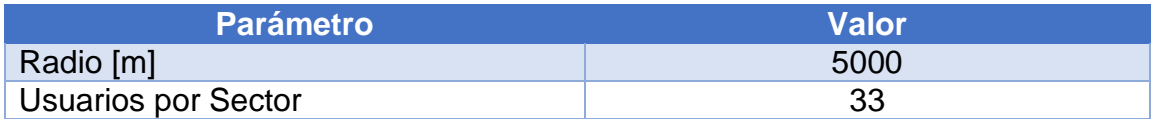

Los resultados para este caso con radio mayor a 1Km presentan cambios significativos respecto a los valores de *throughput* obtenidos en los anteriores casos, esto se puede evidenciar en las Figuras a continuación.

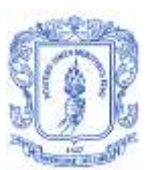

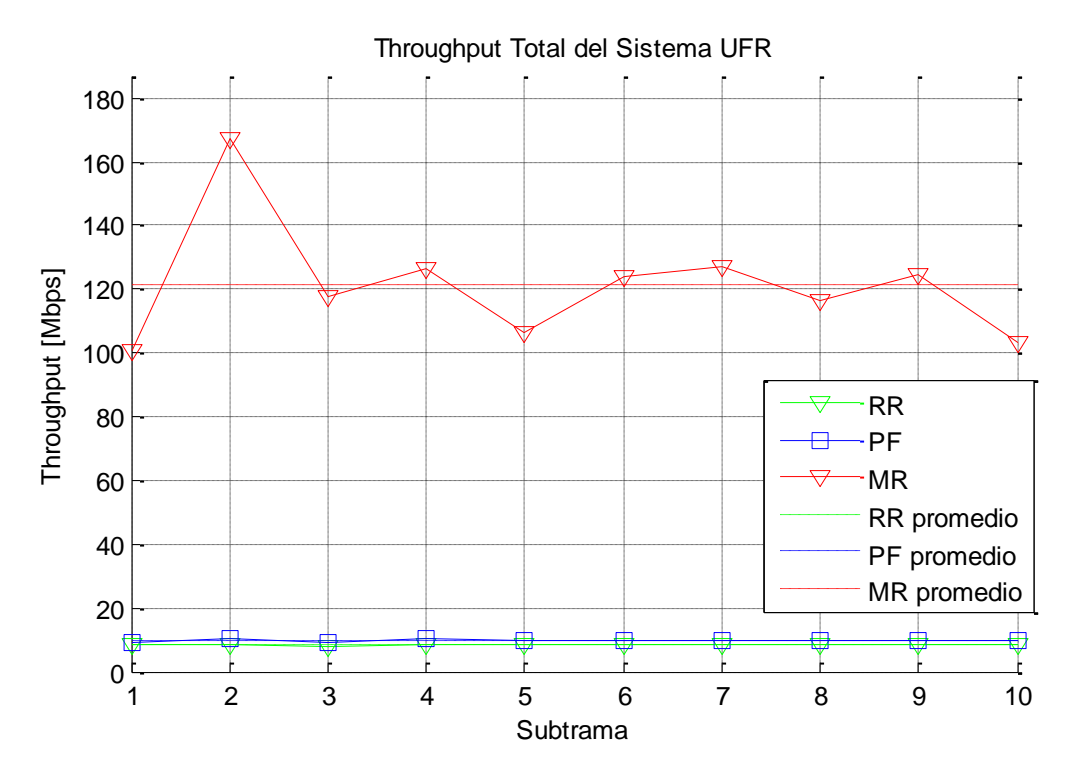

<span id="page-44-0"></span>*Figura B. 17. Throughput para UFR Caso 5.*

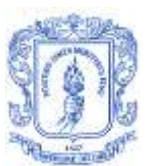

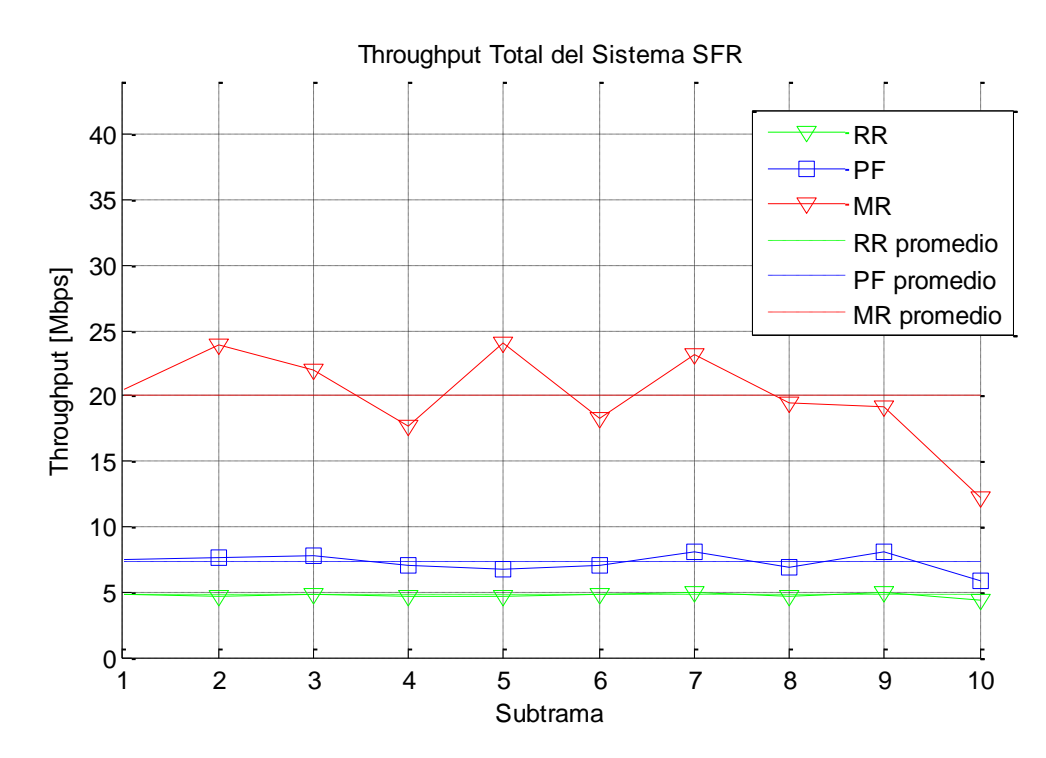

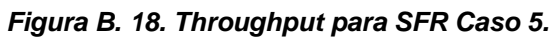

<span id="page-45-0"></span>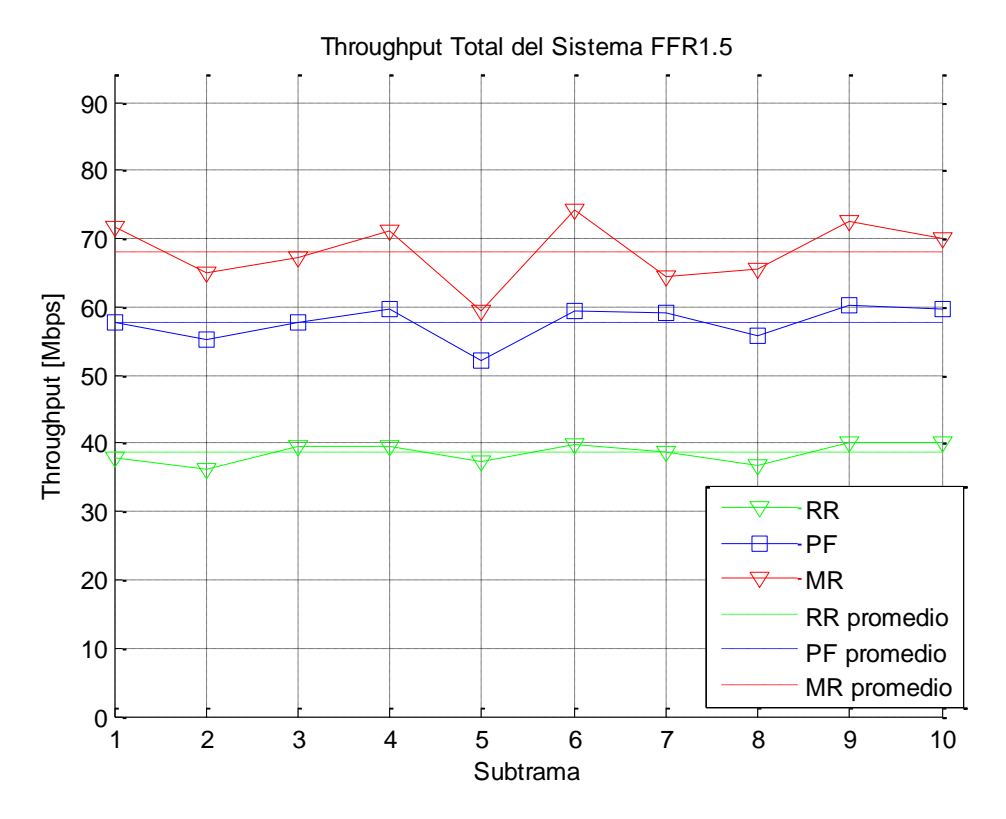

<span id="page-45-1"></span>*Figura B. 19. Throughput para FFR1.5 Caso 5.*

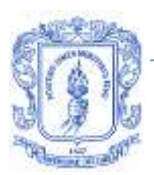

Los resultados para la función de distribución acumulativa de SINR total del sistema para este caso se muestran en la [Figura B. 20.](#page-46-2)

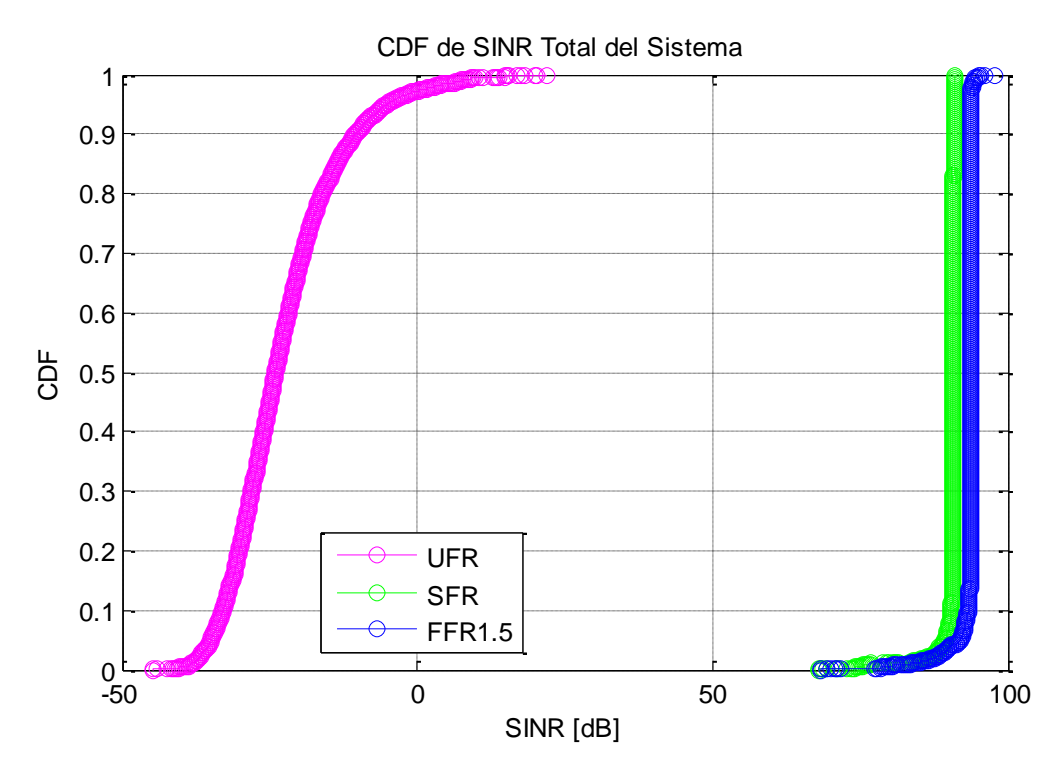

*Figura B. 20. CDF de SINR Total del Sistema Caso 5.*

## <span id="page-46-2"></span><span id="page-46-0"></span>**Escenario 2**

En este escenario se varían los porcentajes de radio y potencia del borde de la celda para los casos definidos en el escenario 1.

<span id="page-46-1"></span>**Caso 2**

Para este caso se tiene un radio de 250m y 15 usuarios por sector, los porcentajes de radio y potencia del borde de la celda se muestran en la [Tabla](#page-47-1) B. 6.

<span id="page-47-1"></span>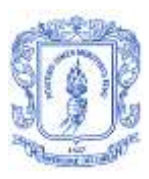

*Tabla B. 6. Valores Seleccionados Escenario 2- Caso 2.*

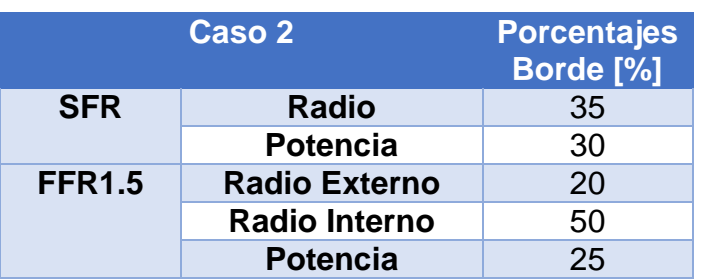

Los valores de *throughput* del sistema para SFR y FFR1.5 con los tres planificadores se observan en las siguientes Figuras.

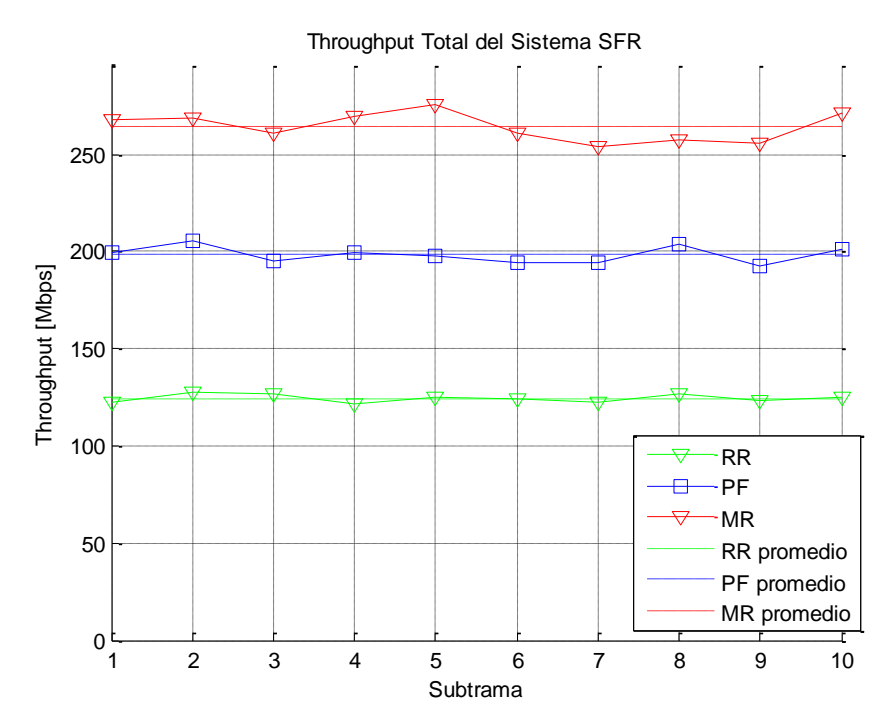

<span id="page-47-0"></span>*Figura B. 21. Throughput para SFR. Escenario 2- Caso 2.*

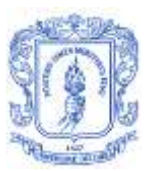

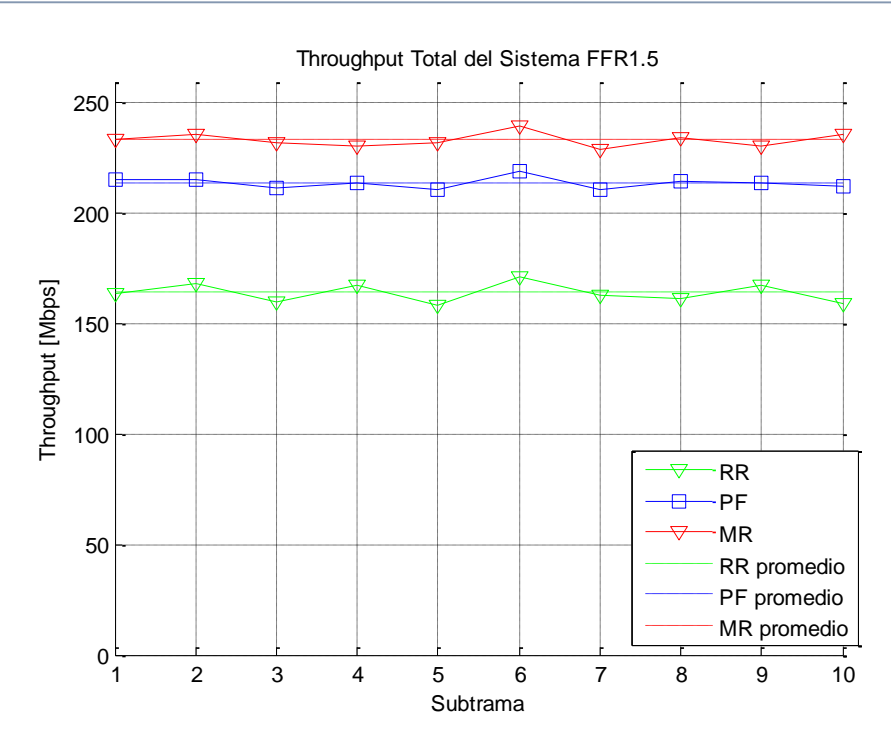

*Figura B. 22. Throughput para FFR1.5. Escenario 2- Caso 2.*

<span id="page-48-0"></span>La gráfica resultante de la función de distribución acumulativa de SINR total del sistema para este caso se muestra en la [Figura B. 23.](#page-48-1)

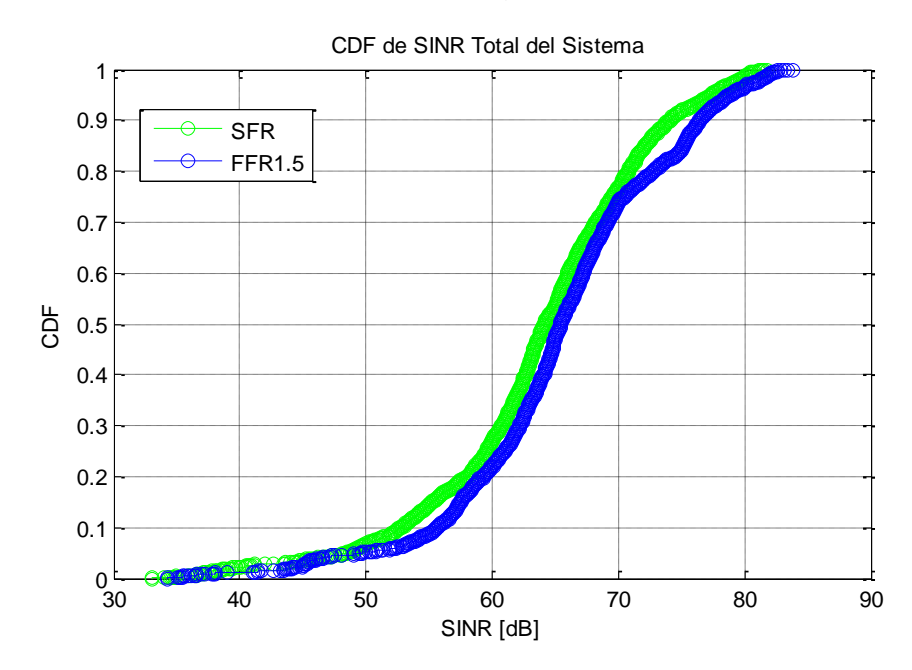

<span id="page-48-1"></span>*Figura B. 23. CDF de SINR Total del Sistema. Escenario 2- Caso2.*

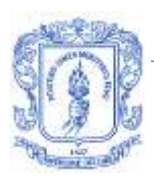

## <span id="page-49-0"></span>**Caso 3**

<span id="page-49-1"></span>Los valores de radio de la celda y número de usuarios para este caso son de 500m y 20 respectivamente. Los porcentajes de radio y potencia del borde de la celda se muestran en la [Tabla B. 7.](#page-49-1)

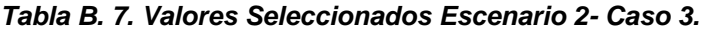

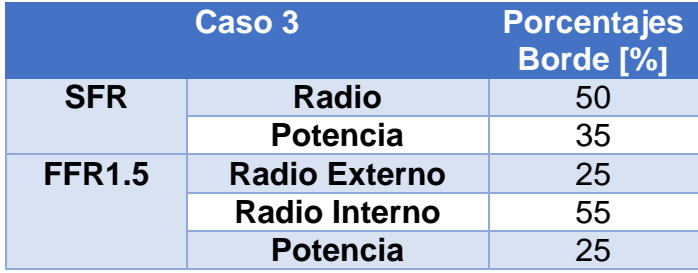

Los resultados de *throughput* del sistema para este caso, se observan en las Figuras a continuación

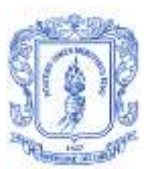

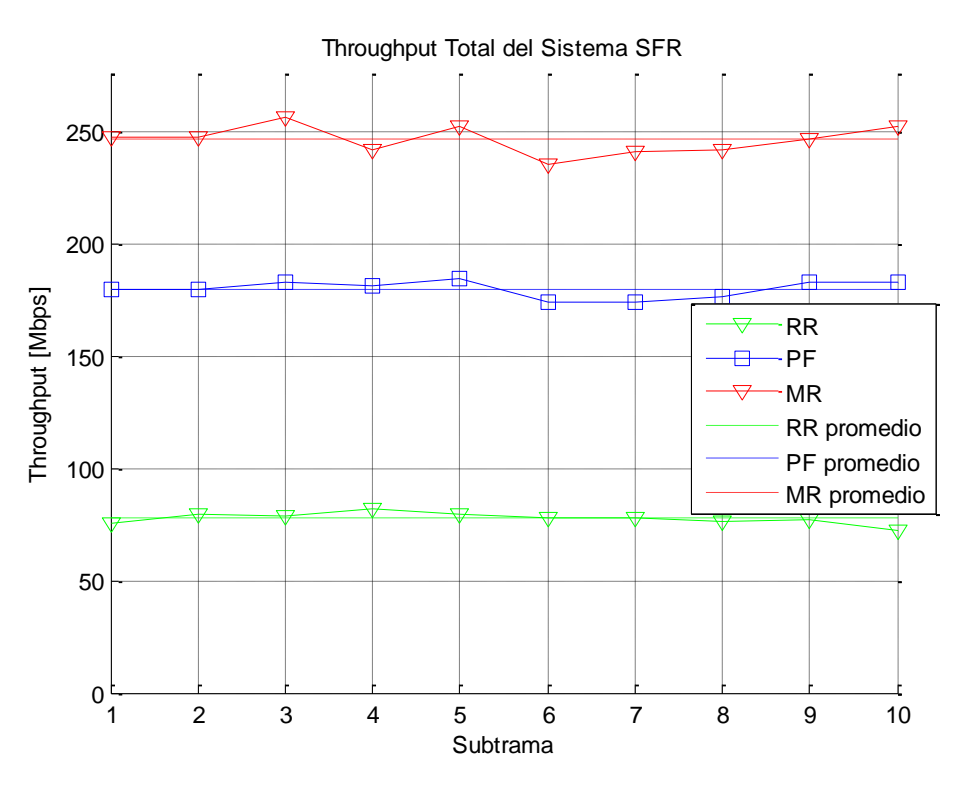

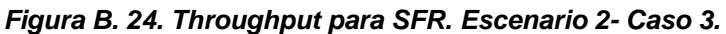

<span id="page-50-0"></span>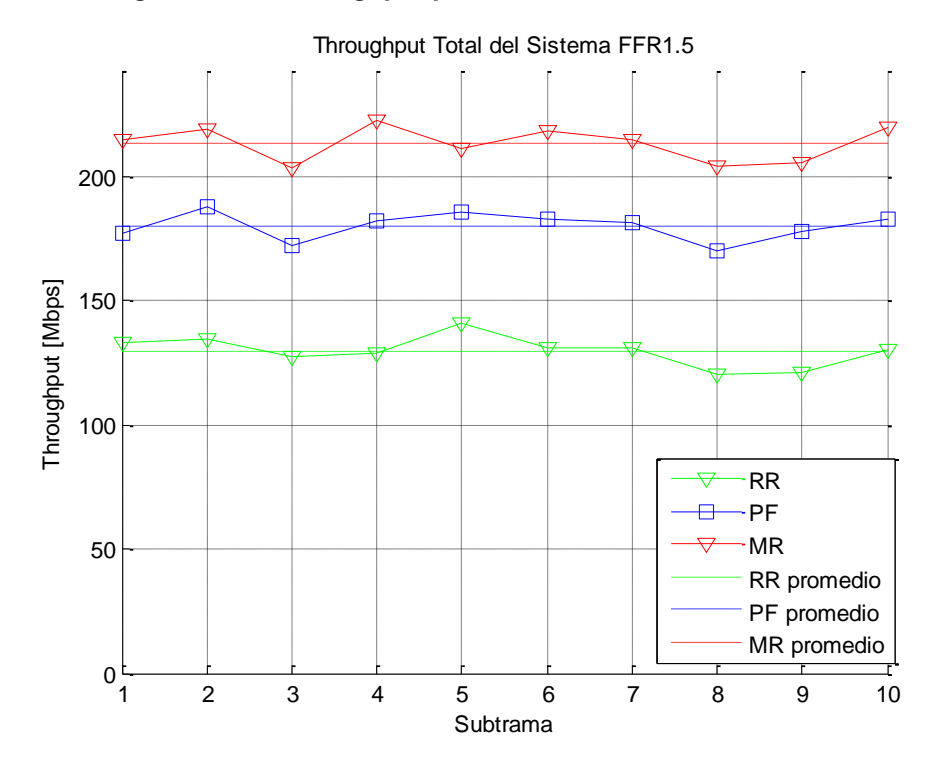

<span id="page-50-1"></span>*Figura B. 25. Throughput para FFR1.5. Escenario 2- Caso 3.*

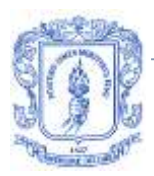

Para realizar el análisis de capacidad del sistema se muestra la función de distribución acumulativa de la SINR del sistema en la [Figura B. 26.](#page-51-1)

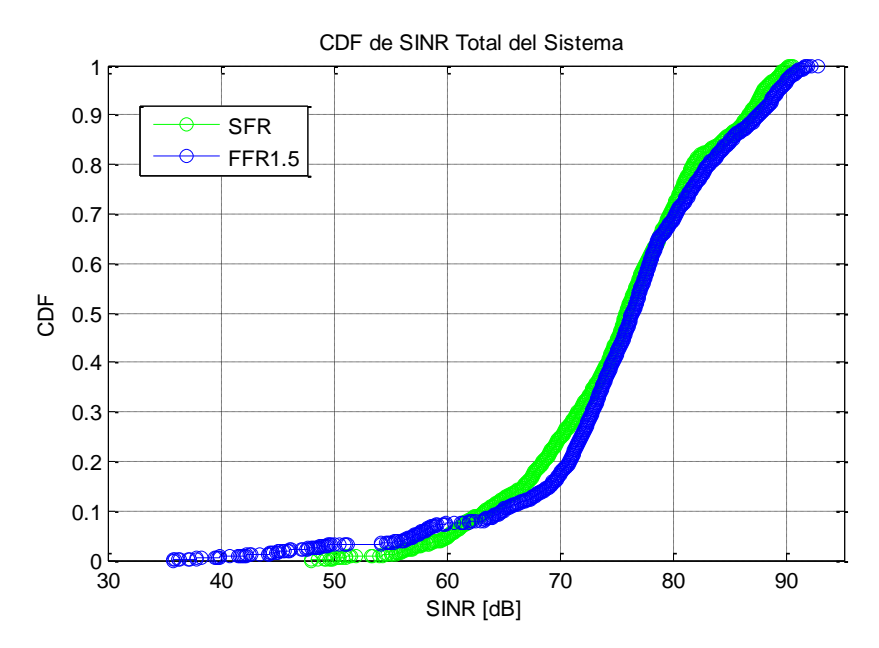

*Figura B. 26. CDF de SINR Total del Sistema. Escenario 2- Caso 3.*

## <span id="page-51-1"></span><span id="page-51-0"></span>**Caso 4**

<span id="page-51-2"></span>Para el caso 4 se tiene un valor de 1000m para el radio de la celda y 30 usuarios por sector, los valores de porcentaje del radio y potencia del borde de la celda están contenidos en la [Tabla B. 8.](#page-51-2)

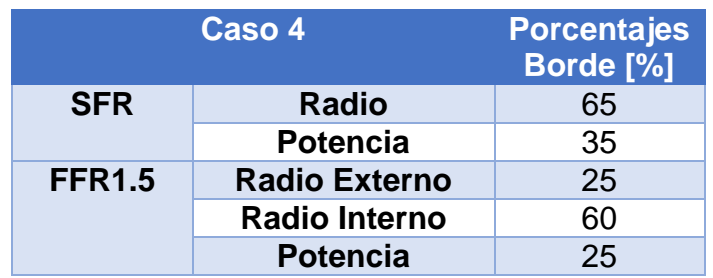

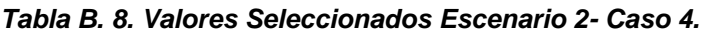

Los resultados obtenidos para este caso respecto al *throughput* del sistema para las técnicas SFR y FFR1.5 se muestran a continuación.

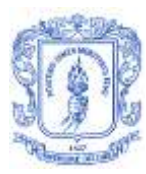

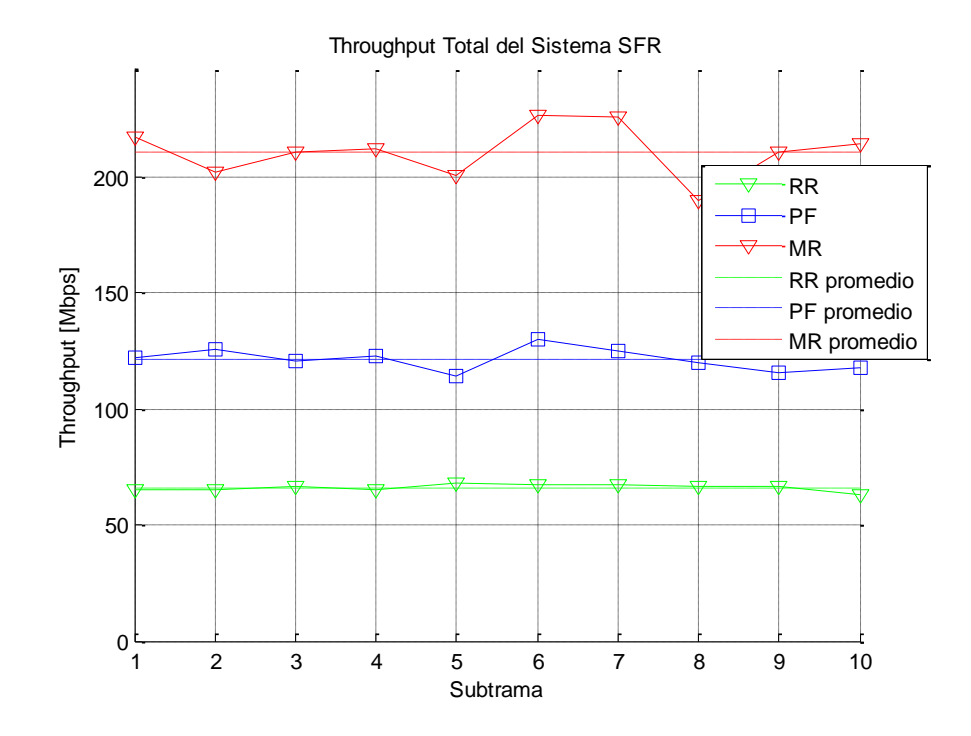

<span id="page-52-0"></span>*Figura B. 27. Throughput para SFR. Escenario 2- Caso 4.*

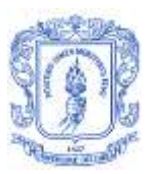

María Manuela Silva Zambrano – Valentina Giselle Moreno Parra

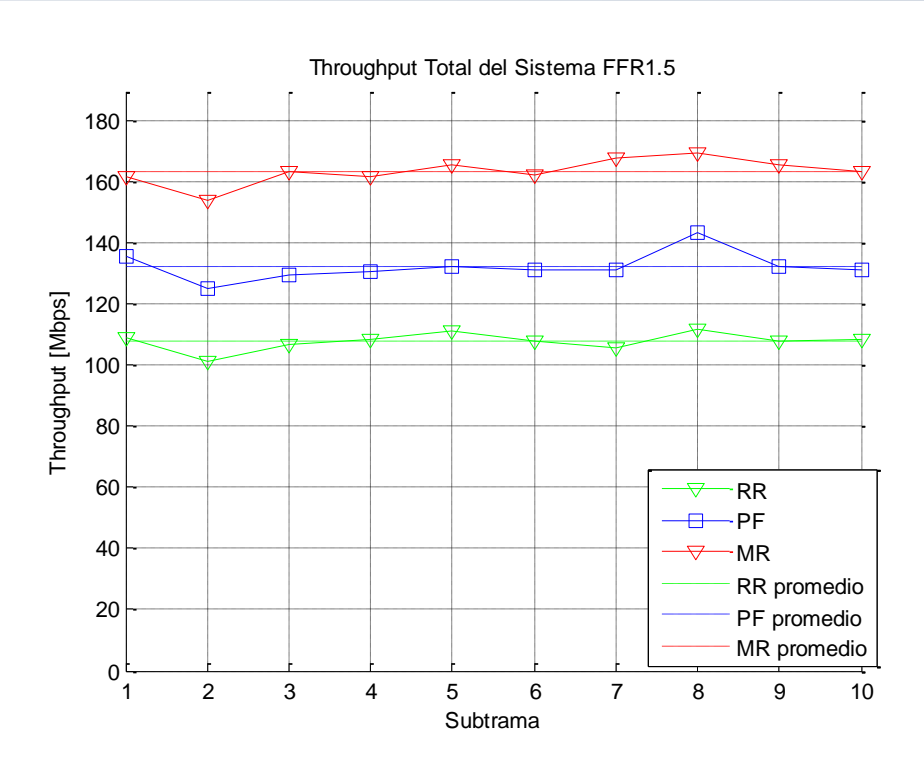

*Figura B. 28. Throughput para FFR1.5. Escenario 2- Caso 4.*

<span id="page-53-0"></span>A continuación se presentan los resultados de la función de distribución acumulativa de la SINR total del sistema para las técnicas de reúso de frecuencia en el caso 4 de este escenario.

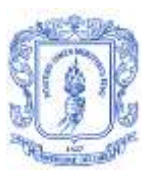

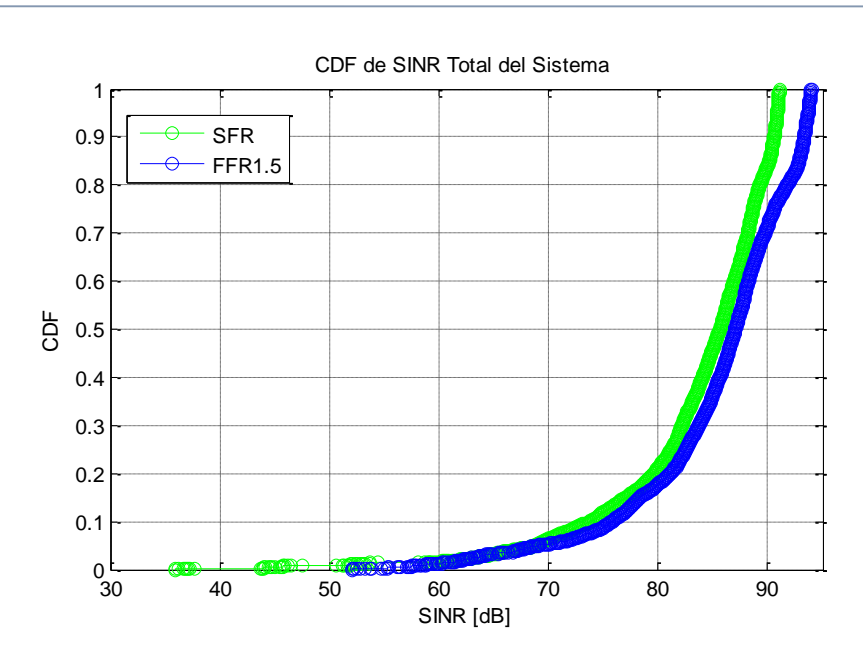

*Figura B. 29. CDF de SINR Total del Sistema. Escenario 2- Caso 4.*

<span id="page-54-1"></span><span id="page-54-0"></span>**Caso 5**

<span id="page-54-2"></span>Para el último caso del escenario 2, se tiene un sistema con celadas de radio de 5000m y 33 usuarios por sector, además de los porcentajes de radio y potencia del borde de la celda consignados en la [Tabla B. 9.](#page-54-2)

|               | Caso 5               | <b>Porcentajes</b><br>Borde <sup>[%]</sup> |
|---------------|----------------------|--------------------------------------------|
| <b>SFR</b>    | <b>Radio</b>         | 80                                         |
|               | <b>Potencia</b>      | 40                                         |
| <b>FFR1.5</b> | <b>Radio Externo</b> | 20                                         |
|               | <b>Radio Interno</b> | 70                                         |
|               | <b>Potencia</b>      | 30                                         |

*Tabla B. 9. Valores Seleccionados Escenario 2- Caso 5.*

El *throughput* del sistema para las técnicas SFR y FFR1.5 con los valores definidos para este caso se muestra en las Figuras a continuación.

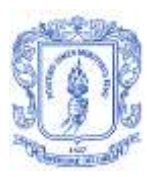

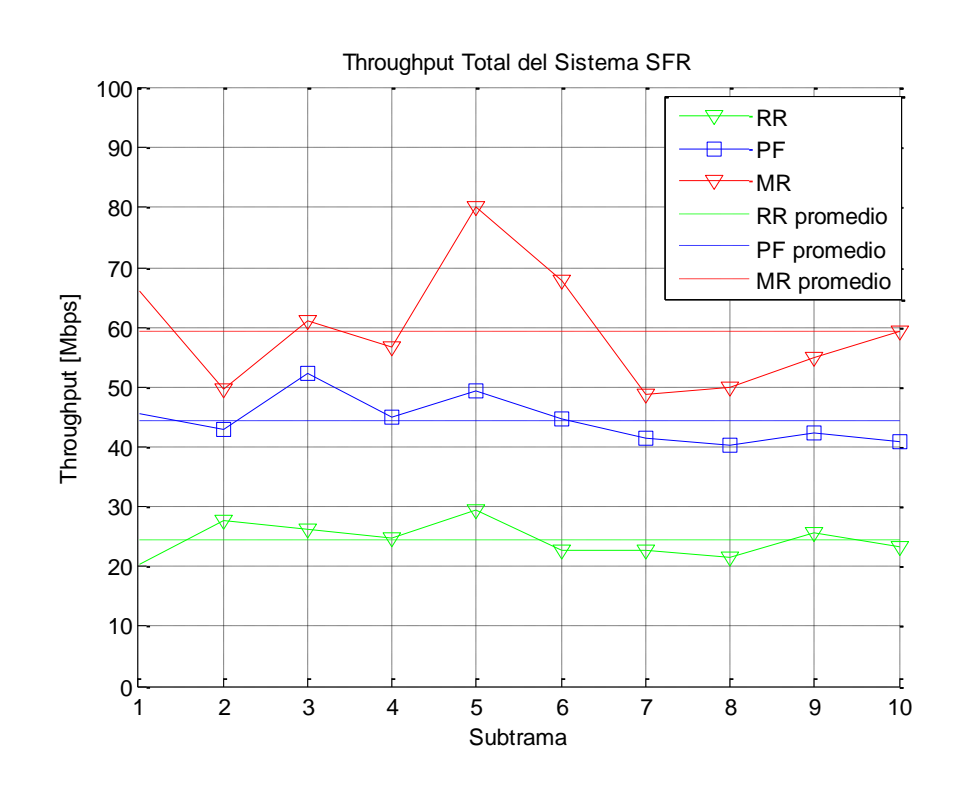

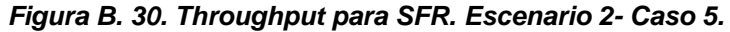

<span id="page-55-0"></span>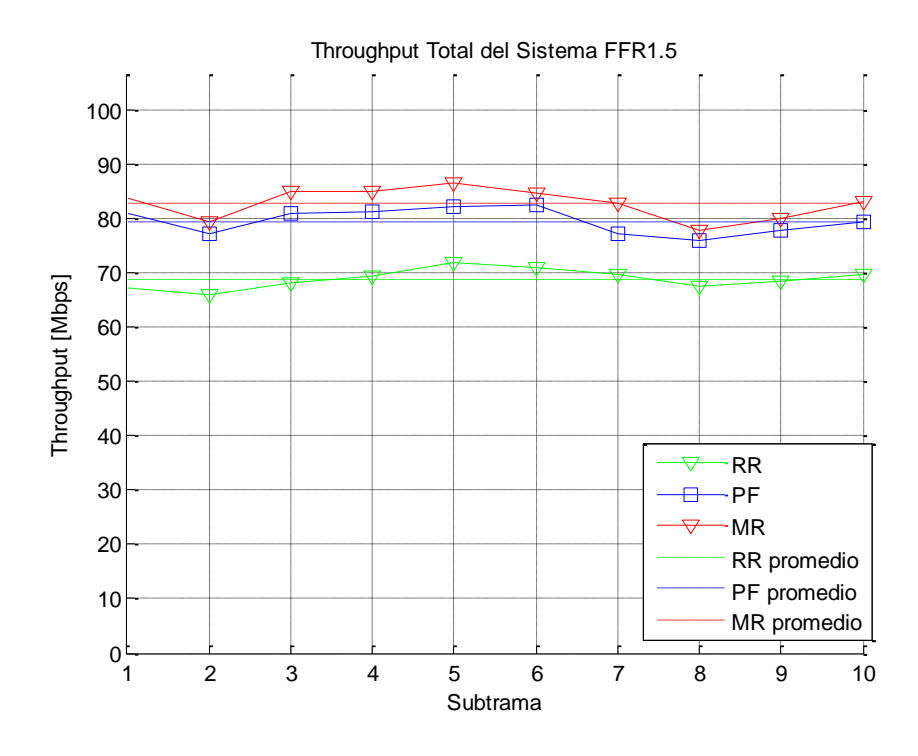

<span id="page-55-1"></span>*Figura B. 31. Throughput para FFR1.5. Escenario 2- Caso 5.*

La función de distribución acumulativa de SINR del sistema para este caso se observa en la [Figura B. 32.](#page-56-0)

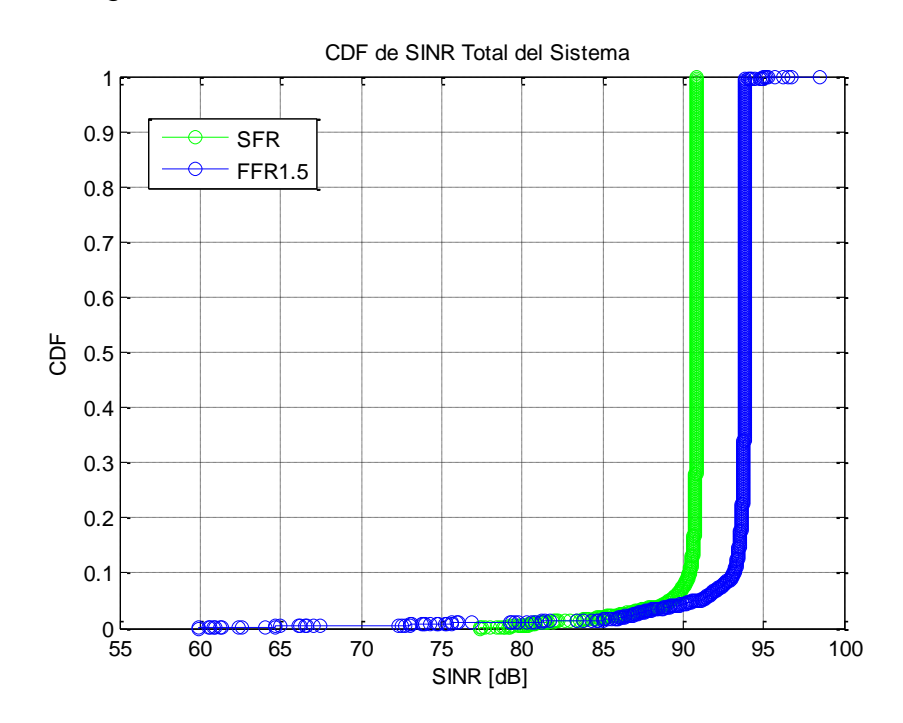

<span id="page-56-0"></span>*Figura B. 32. CDF de SINR Total del Sistema. Escenario 2- Caso 5.*

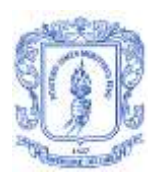

## **BIBLIOGRAFÍA**

- [1] P. Lete,.M.C. Penades, J. H. Canós, «Métodologías Ágiles en el Desarrollo de Software,» Universidad Politécnica de Valencia , Valencia, 2003.
- [2] S. Damaris, J. Valverde, A. Calderón, «Metodologías Ágiles,» Universidad Nacional de Trujillo, Trujillo-Perú, 2007.
- [3] R. Software, «Rational Unified Process Best Practices for Software Development Teams,» Rational Software, 2001.
- [4] velocis, «software development process,» velocis, 2014. [En línea]. Available: http://www.velocis.in/company-profile/software-development-process. [Último acceso: 28 febrero 2015].
- [5] K. Schwaber, J. Sutherland, «La Guía de Scrum,» Scrum.org, 2013.
- [6] J. Garzas, «javiergarzas.com,» javier garzas, 22 Agosto 2012. [En línea]. Available: http://www.javiergarzas.com/2012/08/diagrama-scrum.html. [Último acceso: 28 Febrero 2015].
- [7] R. Balduino, «Introduction to OpenUP (Open Unified Process),» 2007.
- [8] wikipedia, «wikipedia,» wikipedia, 1 Febrero 2015. [En línea]. Available: http://en.wikipedia.org/wiki/OpenUP. [Último acceso: 28 Febrero 2015].
- [9] E. Méndez, «Modelo de Evaluación de Metodologías para el Desarrollo Software,» Universidad Católica Andrés Bello, Caracas, 2006.